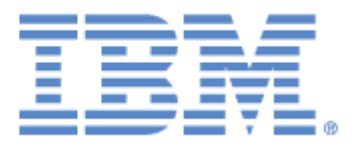

# **IBM® Sterling Connect:Express ® for z/OS®**

Option SSL

**Version 4.3**

## **Copyright**

Cette édition concerne la version 4.3 du produit IBM® Sterling Connect:Express® for z/OS®

## **Important**

Avant d'utiliser le présent document, et le produit associé, prenez connaissance des informations générales figurant à la section « [Remarques»](#page-48-0), à la page [45](#page-48-0)

Licensed Materials - Property of IBM IBM® Sterling Connect:Express® for z/OS® © Copyright IBM Corp. 1992, 2011. All Rights Reserved. US Government Users Restricted Rights - Use, duplication or disclosure restricted by GSA ADP Schedule Contract with IBM Corp.

# **TABLE DES MATIERES**

<span id="page-2-0"></span>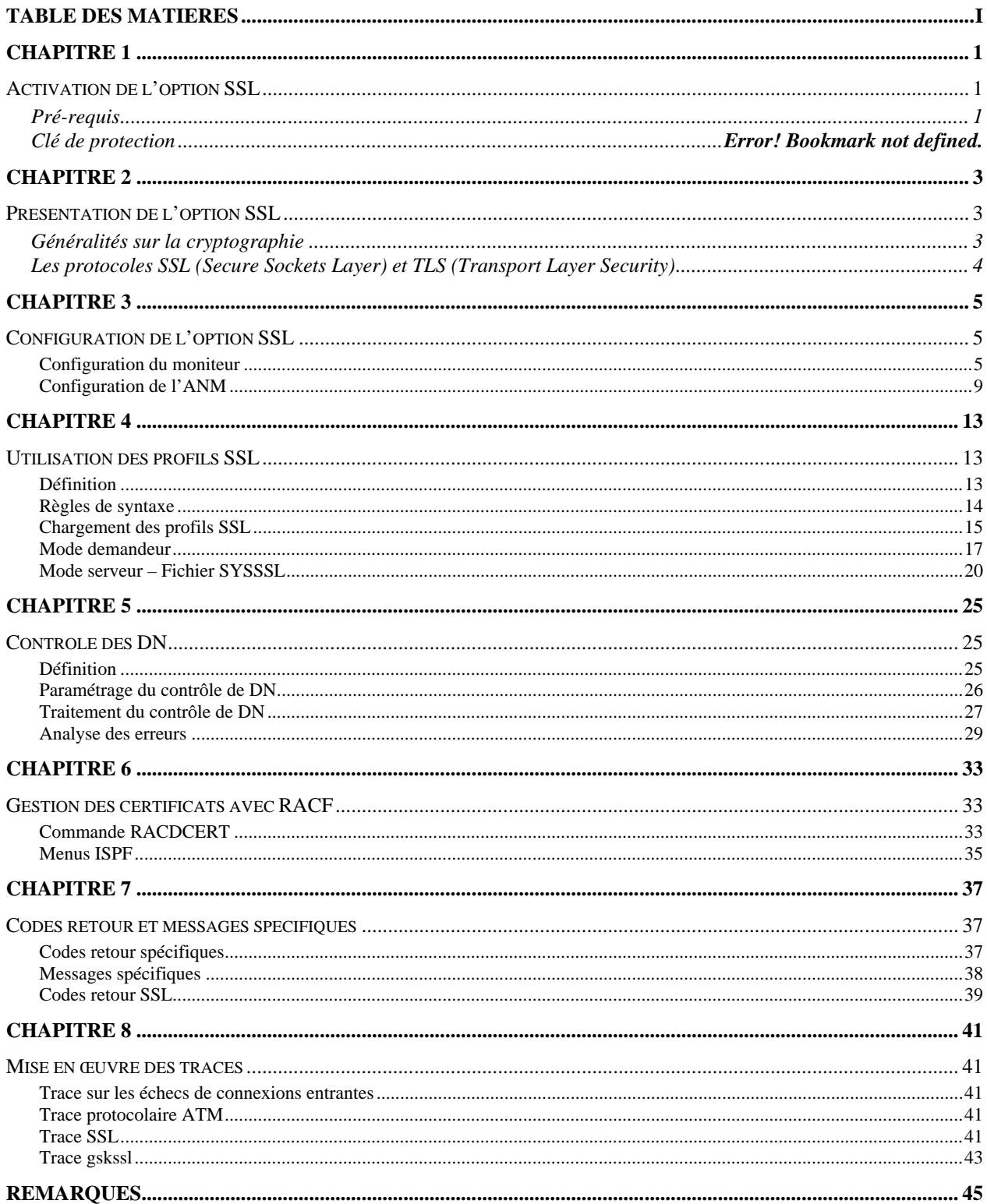

# **Chapitre 1**

# Activation de l'option SSL

<span id="page-4-1"></span><span id="page-4-0"></span>Ce document vient en complément de la documentation de Sterling Connect:Express for z/OS version 4.3. Il décrit la mise en œuvre de l'option SSL.

Pré-requis

<span id="page-4-2"></span>Les fonctions SSL s'appuient sur les services SSL de z/OS qui doivent être installés. Elles mettent en œuvre les UNIX System Services de z/OS (POSIX) qui doivent donc être installés et configurés.

Il est nécessaire de configurer deux moniteurs pour effectuer des tests en interne.

# **Chapitre 2**

## Présentation de l'option SSL

<span id="page-6-1"></span><span id="page-6-0"></span>L'option SSL s'appuie sur les services SSL de z/OS, qui peuvent être associés au dispositif hardware de cryptographie « *Integrated Cryptographic Service Facility* » (*ICSF*). La gestion des certificats est assurée soit par l'utilitaire SSL *gskkyman*, soit par les fonctions RACF spécifiques (méthode conseillée et décrite dans ce document).

La fonctionnalité s'intègre dans l'architecture de Sterling Connect:Express au travers d'un « handler SSL » qui assure l'interface entre les services réseau du moniteur (l'ANM) et les services SSL de z/OS.

L'activation de SSL est indépendante du protocole de transfert utilisé (PeSIT, Etebac ou Odette), et du réseau utilisé (TCP/IP, X25), aux paramètres de configuration près. La fonctionnalité est disponible en mode client et en mode serveur.

<span id="page-6-2"></span>NOTE IMPORTANTE : L'option SSL ne s'applique pas aux transferts FTP qui sont traités dans l'AFM.

## Généralités sur la cryptographie

La cryptographie est l'ensemble des techniques qui permettent de chiffrer des messages. Un système cryptographique utilise des clés de chiffrement échangées entre partenaires. Seuls les partenaires en possesion de ces clés peuvent partager une information en la chiffrant et la déchiffrant avec les clés .

Il y a deux types de systèmes : l'un dit "à clé symétrique", l'autre dit "à clé asymétrique". Le système à clé symétrique (ou clé secrète) utilise la même clé pour chiffrer et déchiffrer un message. Le système à clé asymétrique (ou clé publique) utilise deux clés différentes, l'une publique et l'autre privée, pour chiffrer et déchiffrer un message : la clé publique permet de déchiffrer un message chiffré par la clé privée, et réciproquement. Les systèmes à clé symétrique sont plus simples et plus rapides, mais les deux parties doivent échanger la clé par un moyen quelconque mais sécurisé, car si la clé secrète est découverte par une tierce partie, la sécurité est compromise. Les sytèmes à clé asymétrique n'ont pas ce problème car la clé publique peut être échangée librement sans compromettre la sécurité. Le clé privée, elle, n'est jamais transmise.

La cryptographie permet de mettre en oeuvre les fonctions de sécurités suivantes:

L'authentification permet de vérifier que l'entité présente à l'autre bout de la connexion est le bon interlocuteur. La non-répudiation fournit la preuve de l'origine des informations transmises.

L'intégrité des données assure que l'information n'a pas été altérée pendant la transmission.

La confidentialité des données assure que l'information reste privée pendant la transmission.

L'option SSL vous permet de choisir entre deux protocoles de sécurité : le protocole TLS (Transport Layer Security), ou le protocole SSL (Secure Sockets Layer) .

## <span id="page-7-0"></span>Les protocoles SSL (Secure Sockets Layer) et TLS (Transport Layer Security)

Les protocoles SSL et TLS utilisent des certificats pour échanger des clés de session entre l'initiateur de la transmission des données et le récepteur des données. Un certificat est un document électronique qui associe une clé publique avec un individu ou une entité quelconque. Il vous permet de vérifier qu'une clé publique appartient bien à l'entité qui la revendique. Une autorité de certification (CA) est une entité responsable de la création et de la révocation de ces certificats. Le CA vérifie l'identité du demandeur, crée un certificat pour cette entité et signe ce certificat afin de se porter garant de sa validité.

Les protocoles SSL et TLS fournissent trois niveaux de sécurité:

- $\checkmark$  Le premier niveau de sécurité est activé lorsqu'un partenaire se connecte à un serveur Sterling Connect:Express. Après un premier contact, le 'handshake', le serveur Sterling Connect:Express envoie son certificat électronique au partenaire . Celui ci vérifie que ce certificat n'est pas expiré et qu'il a été créé par une autorité (CA) en qui il a confiance. Ce contrôle nécessite que le partenaire ait enregisté le fichier certificat de l'autorité et que le serveur Sterling Connect:Express ait accès à son propre certificat. Si les contrôles échouent pendant cette phase, le partenaire est prévenu que la session n'est pas sécurisée, et la connexion échoue.
- Le second niveau de sécurité, appelé authentification client, nécessite que le partenaire envoie à son tour son certificat. Si cette option est active, le serveur Sterling Connect:Express, après avoir envoyé son propre certificat, demande au partenaire de lui envoyer son certificat. Si le certificat du partenaire est signé par une autorité reconnue, la connexion s'établit. Ce contrôle nécessite que le partenaire ait enregisté son certificat et sa clé et que le serveur Sterling Connect:Express ait enregistré le fichier certificat de l'autorité.
- Le troisième niveau de sécurité s'applique à l'authentification client et ajoute le contrôle du champ 'common name' (CN) du certificat du partenaire par le serveur Sterling Connect:Express. Si Sterling Connect:Express ne trouve pas ce nom, la connexion échoue.

Pour communiquer avec les protocoles SSL et TLS, vous devez posséder un couple certificat X509 et clé privée.

Les protocoles SSL et TLS assurent la sécurité des données de la façon suivante:

- $\checkmark$  Authentification Du fait que le CA a validé l'identité du demandeur selon une procédure établie, les utilisateurs qui font confiance à ce CA peuvent être sûrs qu'une clé publique appartient bien à celui qui le prétend. Le CA protège contre l'usurpation d'identité, et fournit une structure de confiance en associant chaque entité avec sa clé publique et sa clé privée.
- $\checkmark$  Preuve de l'origine et de l'intégrité des données Le certificat apporte la preuve de l'origine de la transmission, le chiffrement valide l'intégrité des données. Le chiffrement avec la clé privée assure que les données ne sont pas altérées.
- Confidentialité des données Le chiffrement des données assure la confidentialité. L'information sensible est convertie en un format illisible par l'émetteur avant d'être envoyée au récepteur qui la convertit en format lisible par le déchiffrement.

Les deux protocoles gèrent les communications de la même façon. TLS apportant plus de sécurité dans le processus:

- $\checkmark$  Authentification des messages: TLS utilise une méthode plus sûre le HMAC (Key-Hashing for Message Authentication Code) — que SSL pour assurer l'intégrité et valider l'origine des données échangées.
- TLS définit une fonction pseudo aléatoire (PRF), qui utilise deux algorithmes de hashage pour générer le HMAC.
- TLS combine PRF and HMAC dans l'authentification des messages.
- $\checkmark$  TLS précise le type de certificat à utiliser.
- $\checkmark$  TLS ajoute des alertes

# **Chapitre 3**

## Configuration de l'option SSL

<span id="page-8-1"></span><span id="page-8-0"></span>Avant de mettre en œuvre l'option SSL, vous devez configurer les composants impliqués dans les transferts sécurisés : le moniteur TOM, l'ANM et la base de donnée dans laquelle sont stockés les certificats SSL. Il est conseillé d'utiliser les fonctions RACF de gestion des certificats.

Vous devez associer L'ANM à un keyring RACF, auquel vous connecterez le ou les certificats attribués à Sterling Connect:Express et ceux des autorités de certification (CA) reconnues.

## <span id="page-8-2"></span>*Configuration du moniteur*

Le paramétrage du moniteur vous permet de définir ses caractéristiques locales en tant que moniteur SSL: activation du handler, définition des accès par les clients et indication du certificat et des options SSL par défaut. Tous les paramètres sont définis dans le fichier SYSIN.

Les principes généraux sont les suivants :

Par défaut, le handler SSL est inactif.

Les accès SSL par TCP/IP sont caractérisés par des ports spécifiques.

Les accès SSL par X25 sont caractérisés par des données utilisateur X25 ou des sous adresses.

Les valeurs par défaut sont celles des services SSL de z/OS.

Les valeurs définies en SYSIN représentent les valeurs par défaut des fichiers de configuration de l'ANM.

Le profil SSL défini par la SYSIN est par définition le profil zéro (SSLCFG00)

D'autre part, l'interface HPNS ne permet pas d'intégrer le handler SSL: il faut donc modifier le paramétrage pour utiliser l'interface Open Edition de z/OS.

TCPORG=(HPNS, jobtcpip) devient TCPORG=(SOE)

Le tableau ci-dessous récapitule les paramètres caractérisant le service SSL de Sterling Connect:Express. Certains paramètres admettent les minuscules : il faut donc être prudent dans la saisie car la plupart des paramètres de la SYSIN sont exclusivement en majuscule, les mots clés en particulier.

### **Fichier SYSIN**

Pour pouvoir utiliser le service SSL il faut au minimum l'ensemble des paramètres suivants :

SSLOPT=Y SSLKRG=Nom de keyring racf (ou couple SSLDTTB + SSLPSW) SSLPRT=Numéro de port TCP/IP à l'écoute des clients SSL et / ou SSLUDF=Données utilisateur X25 attendues des clients SSL

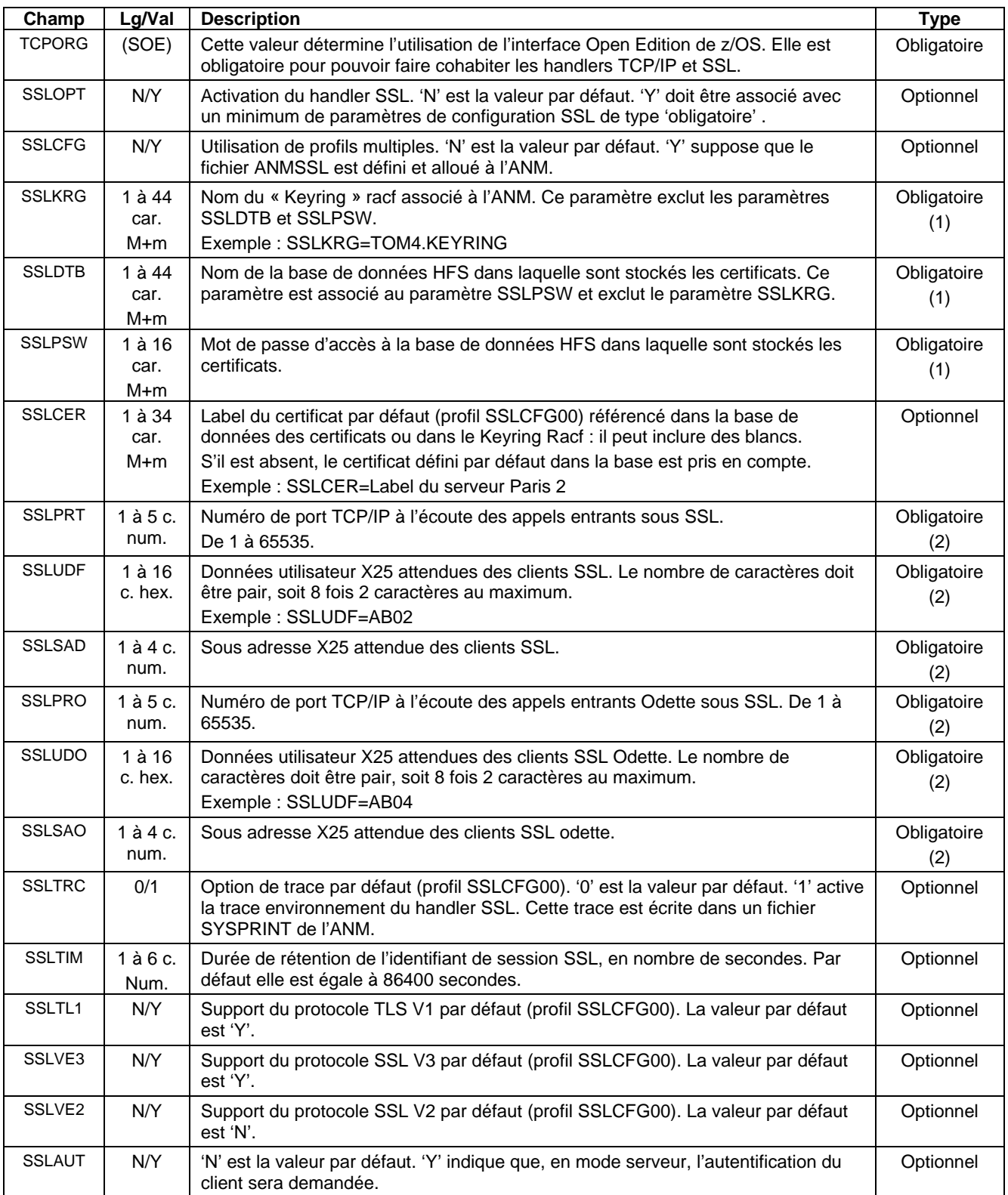

(1) SSLKRG ou SSLDTB+SSLPSW

(2) L'un au moins des paramètres SSLPRT,SSLUDF,SSLSADR, SSLPRO,SSLUDO,SSLSADO

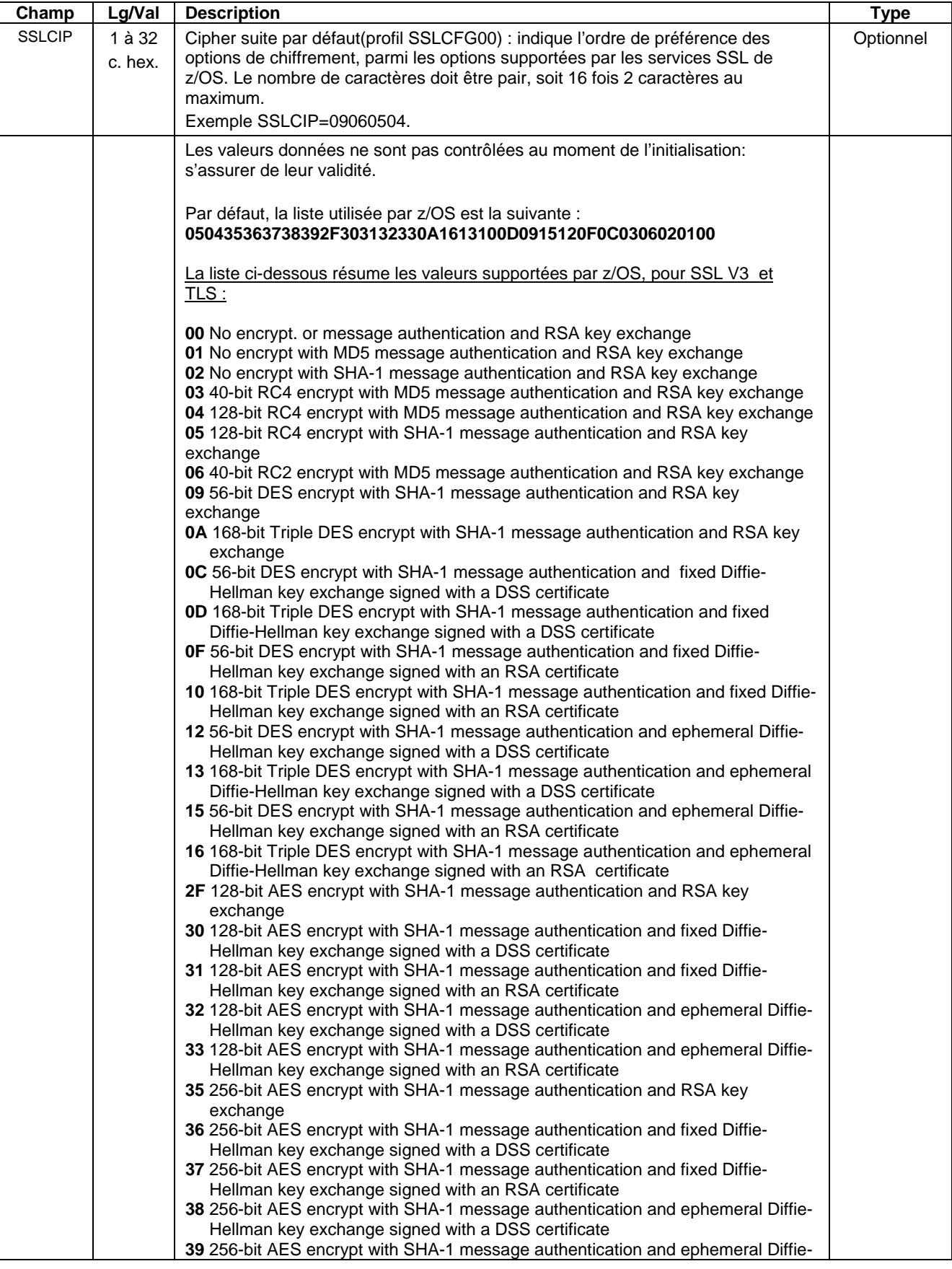

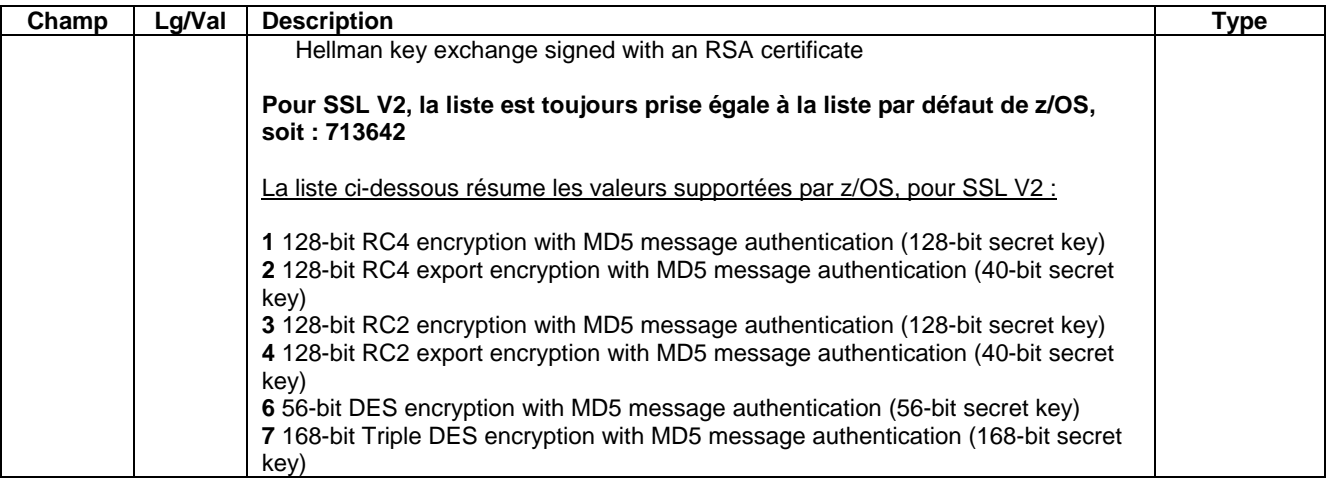

## **Commandes MVS au moniteur**

Le handler SSL peut être en service ou hors service : le status est affiché dans l'écran général du suivi, option TSO/ISPF 2.1.

> /F TOMJOB,SSL=ON active le handler /F TOMJOB,SSL=OFF désactive le handler

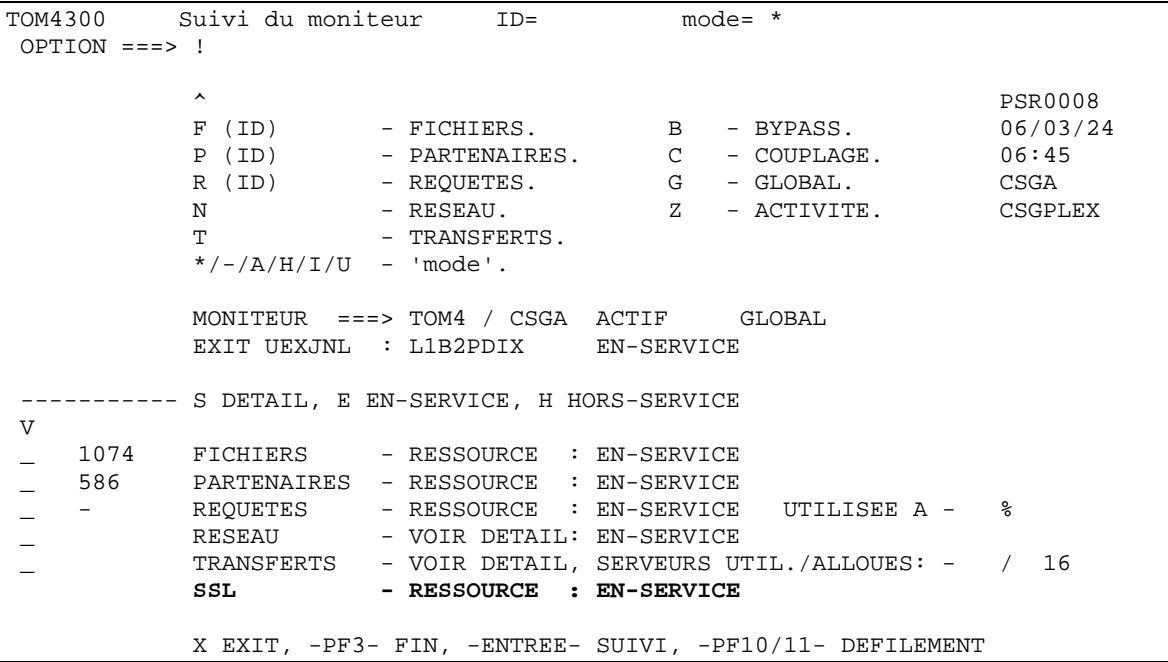

## <span id="page-12-0"></span>*Configuration de l'ANM*

Les paramètres SSL par défaut sont reçus par TOM dans sa SYSIN et transmis à L'ANM pendant la phase d'initialisation. Si le paramètre SSLCFG est égal à 'N', ou absent, l'ANM charge en mémoire la configuration par défaut.

02.21.42 STC07965 ANMSSL03 SSL CONFIGURATION LOADED FROM SYSIN 02.21.42 STC07965 SSL0014I CONFIGURATION FILES PROCESS COMPLETED 02.21.43 STC07965 ANMSSL02 SSL HANDLER IS ACTIVE

Si le paramètre SSLCFG est égal à 'Y', l'ANM charge en mémoire les fichiers de configuration définis dans le fichier ANMSSL.

#### SSLCFG=Y

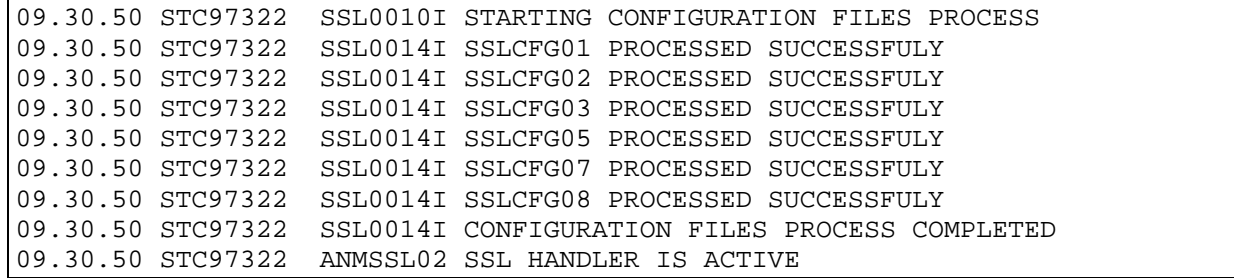

### **Le fichier ANMSSL**

Le fichier des profils SSL est déclaré dans le JCL de l'ANM, par la carte DD ANMSSL. C'est un fichier PDS, de format fixe, dont la taille d'enregistrement ne doit pas dépasser 300 octets.

L'exemple ci-dessous illustre le contenu du fichier ANMSSL.

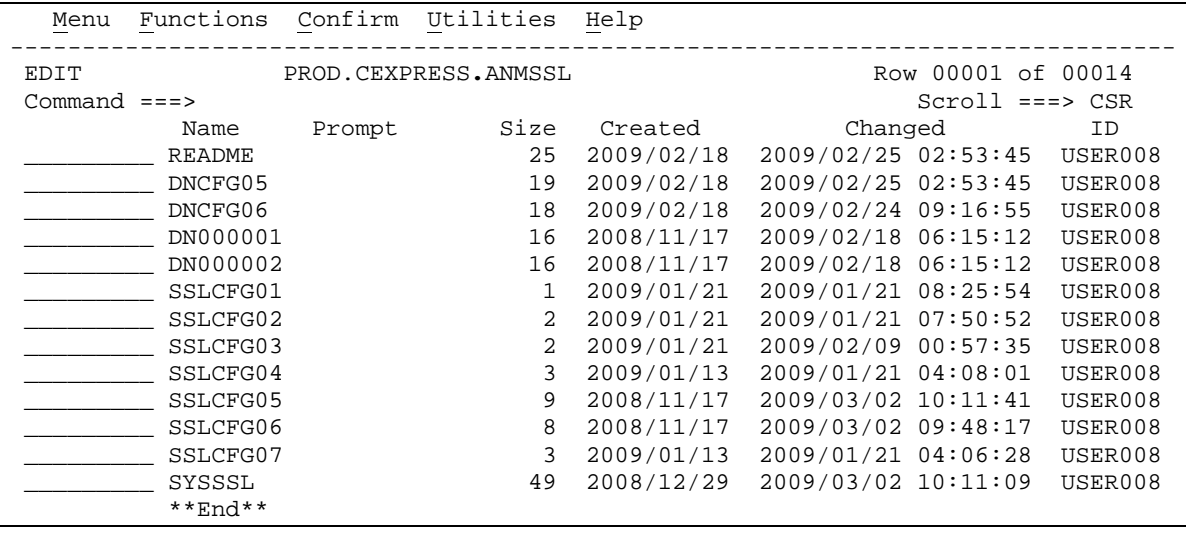

Les membres préfixés par les lettres 'DN' sont utilisés pour le contrôle des certificats, décrit au chapitre '*Contrôle des DN*'. Les membres préfixés par 'SSLCFG' définissent les profils SSL, numérotés de 01 à 99, décrits au chapitre '*Utilisation des profils SSL*'. Le fichier SYSSSL est utilisé pour la sélection d'un profil en appel entrant, décrit au paragraphe '*Mode serveur – Fichier SYSSSL*'.

Tout membre dont le nom ne respecte pas les conditions ci-dessus, 'README' par exemple, est ignoré.

### **Configuration SSL par défaut**

Le fichier SYSLOG de l'ANM montre la liste des paramètres traités.

### **Procédure JCL de l'ANM**

Les fichiers spécifiques de l'option SSL sont indiqués ci-dessous :

La bibliothèque LOADSSL est concaténée en STEPLIB La bibliothèque ANMSSL allouée par la carte DD ANMSSL Le fichier SYSOUT SYSPRINT contient les traces SSL Le fichier SYSOUT SYSCFG contient le résultat du chargement de la configuration SSL Le fichier SYSOUT SYSDNCTL contient la trace des contrôles de certificats

L'utilisation de l'interface TC/IP Opend Edition peut rendre nécessaire l'ajout d'une carte pour préciser le stack IP à utiliser. Si elle est absente les statck IP de la machine sont utilisés indifféremment ce qui peut perturber le traitement des contrôles d'adresses et de noms de hosts.

```
//TOM3ANM PROC OUT=X
//TOMV430 EXEC PGM=P1ANM000,REGION=0M,TIME=1440,
// PARM=('SSN=&SSN','MSN=&MSN','LHM=&LHM','HSS=&HSS','ISN=&ISN') 
//*--------------------------------------------------------------------
//* perform group must be the same as VTAM (for X25 treatment).
1/* region must be at least : (effectors count x 68k)
//* (32 x 68k) = 2200k
//* region size must be increased if using large buffer size.
//*--------------------------------------------------------------------
//* ANM PROCEDURE (AUXILIARY NETWORK MANAGER)
//*
//* Note : if Sterling Connect:Express LOADLIB is in LINKLIST
//* the following //STEPLIB card
//* can be suppressed for ANM procedure.
//* But the APM needs always a SYSLIB.
//*--------------------------------------------------------------------
//BPXTCAF EXEC PGM=BPXTCAFF,PARM=LCTCPB2
//*--------------------------------------------------------------------
//STEPLIB DD DISP=SHR,DSN=PROD.CEXPRESS.LOADSSL
// DD DISP=SHR,DSN=PROD.CEXPRESS.LOADLIB
//SYSUDUMP DD SYSOUT=&OUT
//SYSDUMP DD SYSOUT=&OUT
         DD SYSOUT=&OUT
//SYSLOG DD SYSOUT=&OUT
//SYSPRINT DD SYSOUT=&OUT
//SYSIN DD DISP=SHR,DSN=index1.TOMV430.PARMLIB(PARMANM3) IN
//SYSTCPD DD DISP=SHR,DSN=SYS.TCPIP.PARMS(TCPDATA)
//CEEDUMP DD SYSOUT=&OUT 
//CEEMOUT DD SYSOUT=&OUT
//CEEMSG DD SYSOUT=&OUT
//ENVIRON DD DSN=PROD.CEXPRESS.SSLTCFG,DISP=SHR 
//ANMSSL DD DSN=PROD.CEXPRESS.ANMSSL,DISP=SHR 
//SYSCFG DD SYSOUT=&OUT 
//SYSDNCTL DD SYSOUT=&OUT
```
La carte « ENVIRON DD » peut être activée pour obtenir une trace sur les services SSL de z/OS. Le fichier de configuration du langage environment \$\$SSLTRC\$\$ est décrit au paragraphe *Trace gskssl*.

Le fichier ANMSSL est accessible à l'opérateur par l'option 0 de l'interface TSO/ISPF : l'option 'S' permet de prendre le fichier ANMSSL sous éditeur. Les mises à jour sont prises en compte après arrêt-relance du handler SSL, par les commandes suivantes passées successivement au moniteur:

> /F *jobtom*,SSL=OFF /F *jobtom*,SSL=ON

```
TOM4300-------------- INITIALISATION 2/2 --------------------------------------
OPTION ===>
               ? MONITEUR ===> TOM3 INITIALISATION AUTOMATIQUE ---> OUI
                 UNITE TEMPORAIRE ===> SYSDA , INTERFACE JES2 ---> ISF
               L LOGON-PROCEDURE, O OPTIONS, V VERIFICATION D'INSTALLATION.
 ---------- S : VERIFICATION DES FICHIERS JOBTOM3 CSGB ACTIF GLOBAL
V_ ISPLLIB ===> PROD.CEXPRESS.ISPLLIB<br>_ LOADLIB ---> PROD.CEXPRESS.LOADLIB
_ LOADLIB ---> PROD.CEXPRESS.LOADLIB
\overline{\phantom{a}} syssna
_ SYSSNA -> PROD.CEXPRESS.SYSPRM(L4SNA)<br>_ SYSX25 -> PROD.CEXPRESS.SYSPRM(L4X25)
_ SYSX25 -> PROD.CEXPRESS.SYSPRM(L4X25)<br>_ SYSTCP -> PROD.CEXPRESS.SYSPRM(L4TCP)
   _ SYSTCP -> PROD.CEXPRESS.SYSPRM(L4TCP)
 _ SYSUE1 -> PROD.CEXPRESS.PARMLIB(SYSUE1)
   SYSCE1 ->
   _ ENVVAR -> PROD.CEXPRESS.ENVVAR(TOM30)
- ANMSSL -> PROD.CEXPRESS.ANMSSL<br>AFMFTPE ->
 - AFMFTPE
                   X EXIT, -PF3- FIN, -PF10/11- DEFILEMENT
```
# **Chapitre 4**

## Utilisation des profils SSL

<span id="page-16-1"></span><span id="page-16-0"></span>Les profils SSL sont gérés par l'ANM au cours des mises en session SSL. Ils permettent d'appliquer des règles différentes selon les partenaires.

## <span id="page-16-2"></span>*Définition*

Un profil SSL est défini dans un membre du fichier ANMSSL dont le nom respecte la syntaxe suivante :

SSLCFGnn 'nn' différent de '00'

Les deux caractères numériques 'nn', non nuls, serviront à identifier le profil. Le membre SSLCFG00 serait ignoré, comme tout membre dont le nom ne respecte pas les conditions définies au paragraphe précédent.

Un profil SSL peut être défini pour préciser un ou plusieurs paramètres de configuration, le profil défini dans le fichier SYSIN du moniteur constituant la configuration numéro 00. Un profil SSL est constitué par les paramètres définis, dans l'ordre suivant :

Dans le profil SSLCFG Dans la SYSIN du moniteur Les valeurs par défaut de z/OS

Le tableau suivant indique la liste des paramètres de configuration SSL et où il peuvent être définis :

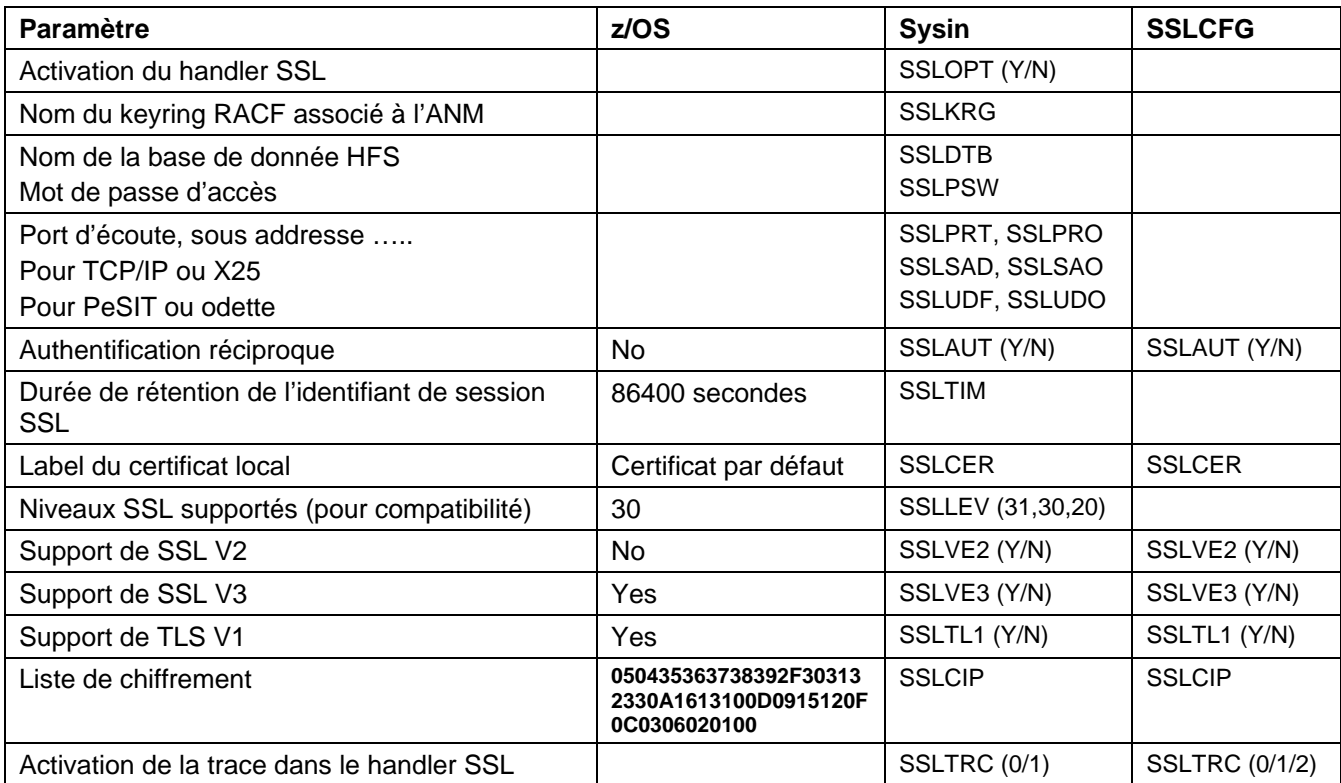

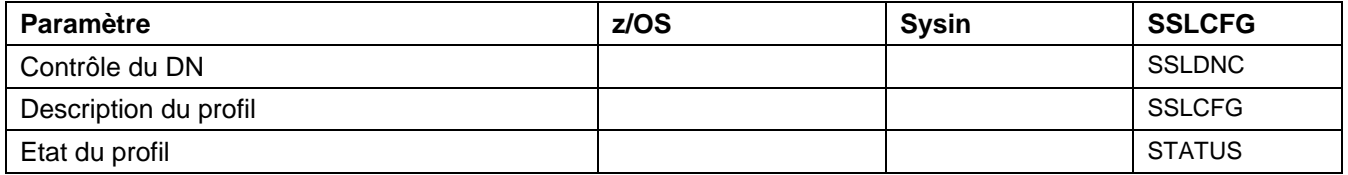

## <span id="page-17-0"></span>*Règles de syntaxe*

Une ligne commençant par le caractère '\*' est un commentaire , une ligne vide est ignorée. Une ligne commençant par les deux caractères '/\*' provoque la fin du traitement sur le profil en cours. Un profil doit fournir au moins un paramètre actif, le paramètre SSLCFG étant descriptif, sauf s'il prend la valeur \$DUMMY\$ qui a été introduite pour assurer la compatibilité avec la version 4.2.0. Les mots clés sont uniques et en caractères majuscules.

Le handler SSL ne s'initialise que si aucune erreur de syntaxe n'a été détectée.

Exemple de profil :

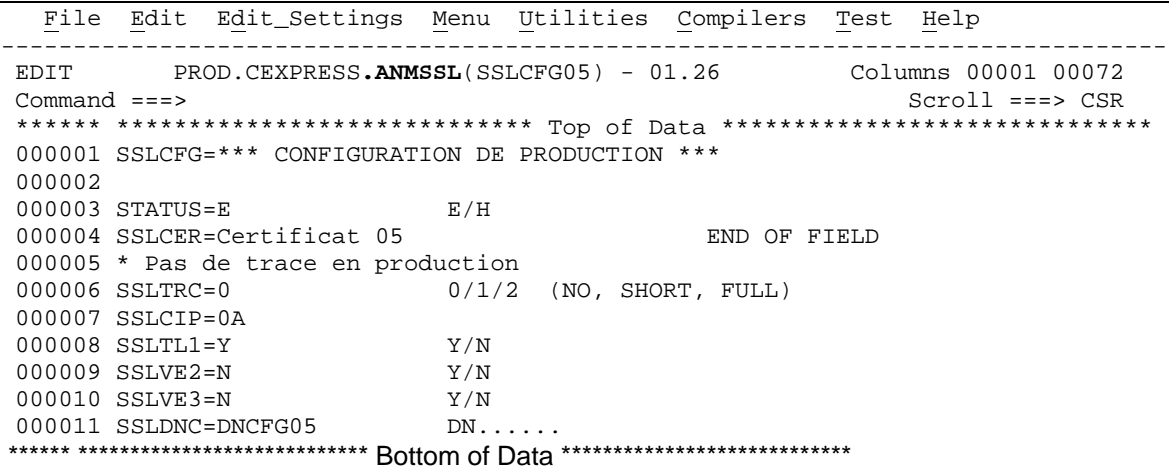

Les paramètres suivants peuvent être définis dans le profil, dans n'importe quel ordre. Les valeurs par défaut sont celles définies dans la SYSIN du moniteur.

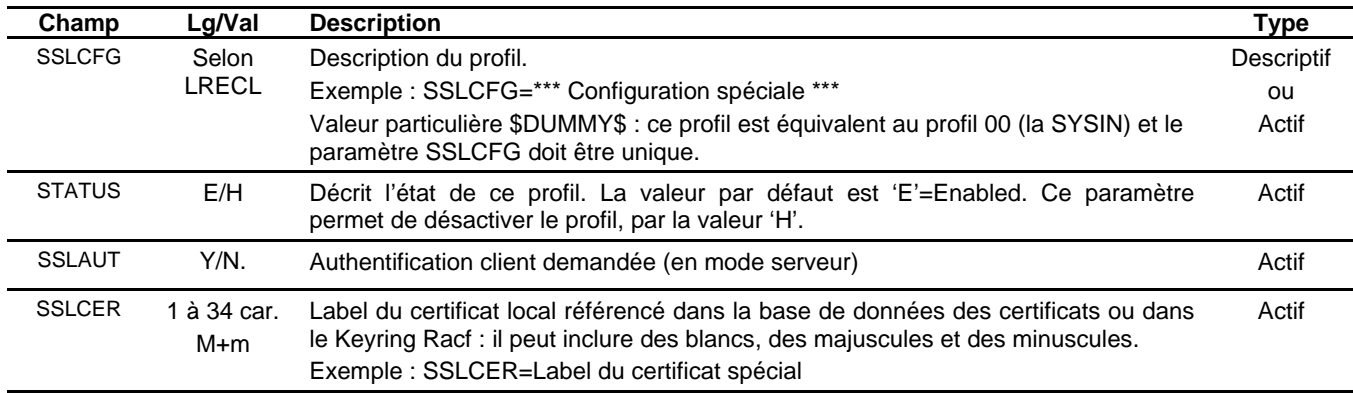

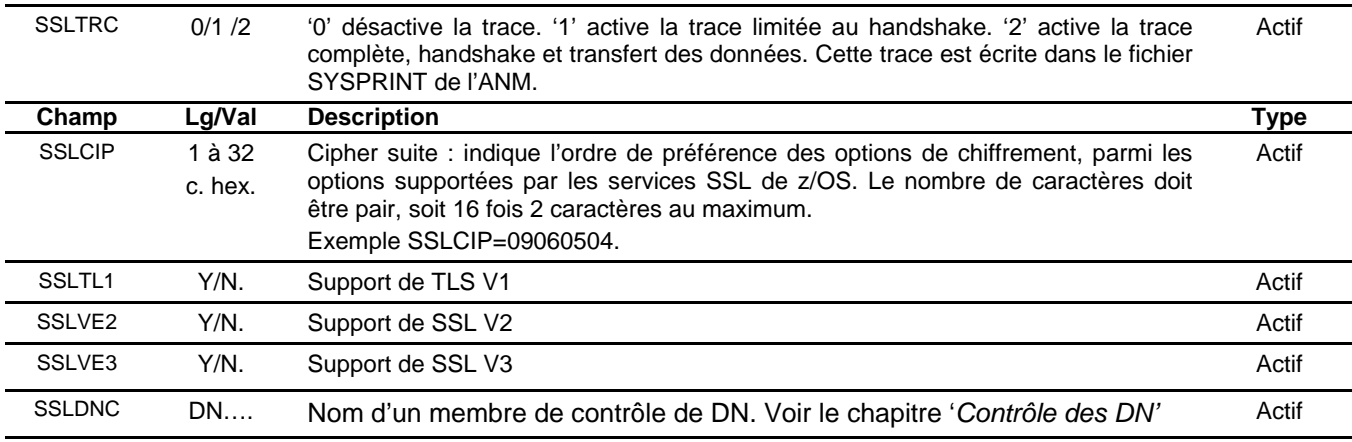

## <span id="page-18-0"></span>*Chargement des profils SSL*

Les profils sont chargés durant l'initialisation du handler SSL. Toute modification de profil doit être suivie d'un rechargement par arrêt relance du handler.

Lorsque qu'une erreur est détectée dans un profil, un message WTO est envoyé pour signaler l'erreur. Le handler ne s'initialise que si aucune erreur n'a été détectée. Le message SSL0011E indique que une ou plusieurs erreurs ont été détectées : un ou plusieurs messages SSL0012E précèdent ce message.

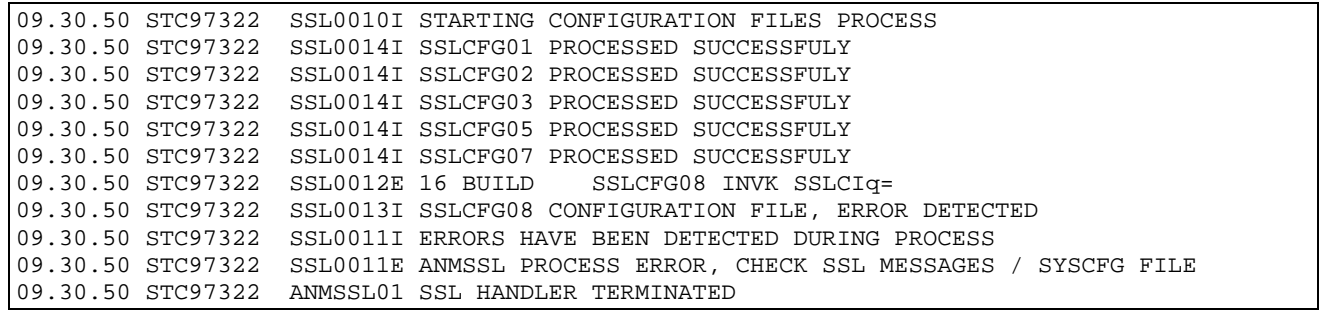

Le fichier SYSCFG récapitule quels profils ont été chargés : il signale les erreurs de syntaxe par un point d'exclamation en colonne 2, et signale qu'un profil a été rejeté par la ligne ======REJECTED===== comme dans le profil SSLCFG08 de l'exemple ci dessous.

```
 ======SSLCFG01======
SSLCFG=$DUMMY$ SYSIN CONFIG USED
      ======SSLCFG02======
SSLCFG=*** TRACE HANDSHAKE ONLY ***
SSLTRC=1
      ======SSLCFG03======
SSLCFG=*** TRACE ALL (HANDSHAKE + DATA) ***
SSLTRC=2
       ======SSLCFG05======
SSLCFG=*** CONFIGURATION DE PRODUCTION ***
STATUS=E
SSLCER=Certificat de production
                                 168-bit Triple DES -SHA-1 -RSA
SSLTL1=Y
SSLVE2=N
SSLVE3=N
     ======SSLCFG06======
SSLCFG=*** TLS ET SSL ***
STATUS=E
SSLCIP=0A01020304052F
SSLCER=Certificat 
SSLTRC=2
SSLTL1=Y
SSLVE3=Y
      ======SSLCFG08======
SSLCFG=*** SPECIAL CRYPTO ***
!SSLCIq=052F
SSLCER=Certificat spécial
      ======REJECTED======
```
Les erreurs sont identifiées par les mots clés suivants:

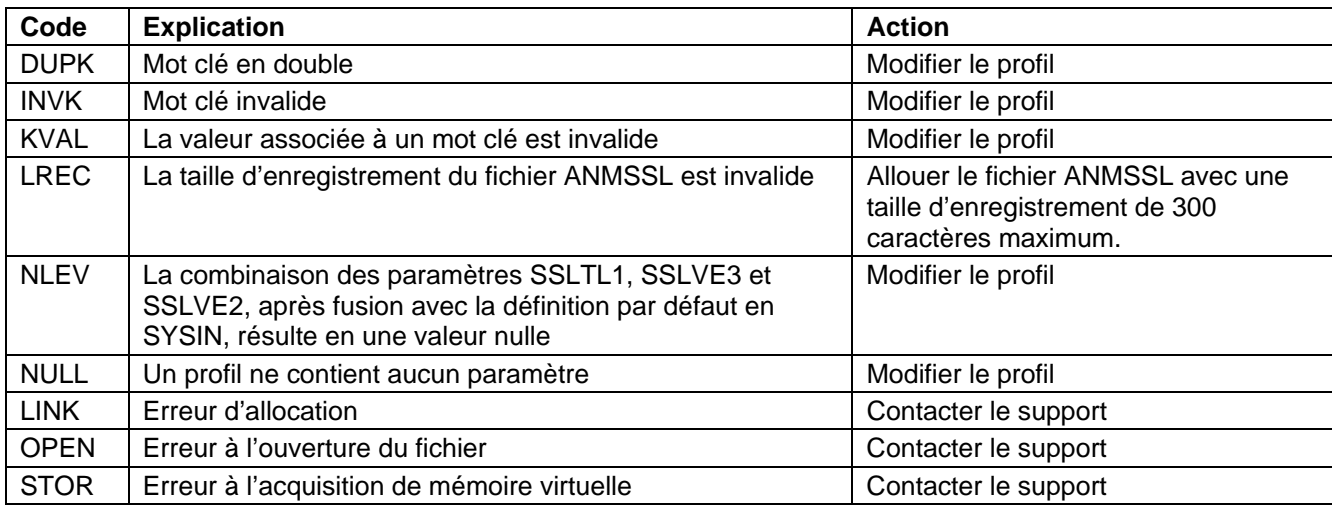

La séquence normale des messages d'initialisation est la suivante :

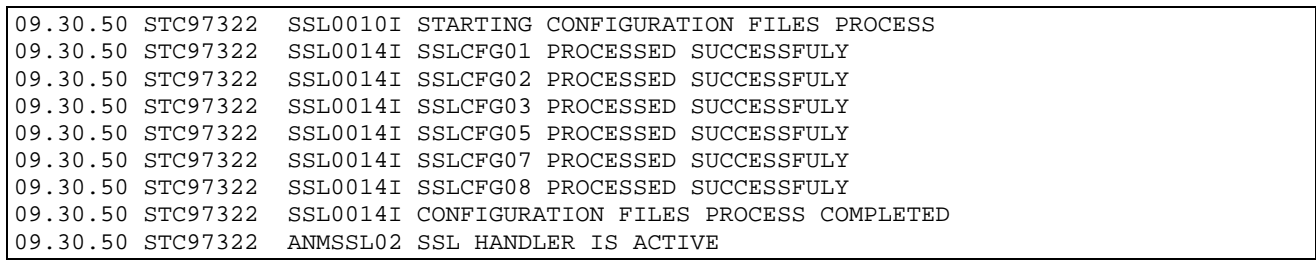

## <span id="page-20-0"></span>*Mode demandeur*

Le déclenchement d'un transfert sécurisé par SSL peut se faire à différents niveaux :

Attribution d'un numéro de profil au partenaire, par le champ CONFIGURATION SSL.

```
TOM4300 PARTENAIRE DE TOM3 A MODIFIER (2/4)
                                     -ENTREE- : SUITE, -PF3- : ANNULER X : EXIT
TYPE: TOM,PESIT-E
 NOM SYMBOLIQUE : PARTNER3 DPCSID ALIAS -> -
 MOT DE PASSE TOM => PSR DPCPSW ALIAS -> -
NOW SIMBOLIQUE (CONTRACTED ASSESS TO A CONTRACT ON THE PASSE TO A PSR DPCPSWALIAS -> -<br>
ETAT INITIALISATION -> E CLASSE APM RECEPTION -> B<br>
UTILISATEUR RACF -> TOMPSR GROUPE RACF -> -
UTILISATEUR RACF
NATURE PARTENAIRE => T
PROT.SESSION NUM.-T. => 5 => 2 CONFIGURATION SSL -> 06<br>REESSAI AUTOMATIQUE -> N CONTROLE DU DN -> -
REESSAI AUTOMATIQUE -> N
TYPES DE LIAISON => M => IXS
EFF. TOT.-ENT.-SOR. => 256 -> 000 -> 000 T-REGULATION FLUX SLD -> -
SNA: LUNAME => TOM3AP01 LOGMODE -> - LOGDATA -> - DISC -> N
 X25: MCHMSC -> B ADR.DIST. => 3110214404824 ADR.LOC. -> -
 GFA -> - UDF -> - TAXATION -> 1
 SERVICES COMPLEMENTAIRES -> -<br>IP : ADRES. => -
                            PORT => 20740 FTP PASV => - PROFIL -> -<br>'S': - DROITS -> -
     HOTE -> MVS.<HOST>
NOTE \rightarrow
```
Attribution d'un numéro de profil au fichier, par le champ CONFIGURATION SSL.

```
OPTION ==NOM SYMBOLIOUE
                           : FICTST
                                        MODE: NORMAL
ETAT INITIALISATION ...
                          \cdot EE: EN-SERVICE H: HORS-SERVICE
DIRECTION \ldots \ldots \ldots \ldots : *
                                        T:TRANSMETTRE R:RECEVOIR *:TRANS./REC.
                                         'NOM', £LISTE, */$$ALL$$ OU $$API$$
PARTENAIRE RECEPTEUR .. : *
                           \cdot \cdot'NOM', £LISTE, */$$ALL$$ OU $$API$$
PARTENAIRE EMETTEUR ...
PRIORITE .............. : 1<br>TYPE DEFINITION DU DSN : D
                                        0: URGENT 1: RAPIDE 2: NORMAL 3: LENT
                                       D:DYNAMIOUE F:FIXE
                                        0: \texttt{CREER} / \texttt{REMPLACER} 1: \texttt{PREALL}. 2:A \texttt{CREER}REGLE ALLOCATION \ldots : 2
                                        3:EXIT A:SERVEUR APPLICATIF<br>S/H/M/P/PU/V/VU/UU/SU/TU/HU
TYPE FICHIER .........
                           \cdot S
                                       COMPRESS., T. DONNEES (01-24)
                          : 04PRESENTATION .........
                         \langle \cdot \rangle : \langle \cdot \rangleMEMBRE CHARG./DECHARG..
                                       OPTIONNEL
CONFIGURATION SSL ..... : 02
                                        OPTIONNEL
                                        MAJ : 09/02/03 07:57 PSR0003
OPTION : VISUALISER
-ENTREE- : ECRAN SUIVANT
                                         -PF3- : ANNULATION
```
Attribution d'un numéro de profil à la requête, par le champ :

CONFIG. SSL de l'interface opérateur (Extension de requête)

```
TOM4300 EXTENSION DE TRANSFERT
                                                                               NOMS INITIALISES
OPTION ==_{\tt CSGB}4XX/TEST
SOUS-SYSTEME : TOM3
FICHIER .... : FICTST<br>
DIRECTION .. : T (T/R) <-<br>
PARTENAIRE . : PARTNER3 <-<br>
DSN LOCAL .. : PSR$REC.PS.F080.SHORT
                                                                                              EN-SERVICE
                                                   \leftarrow *
                                                       \leq \frac{1}{2} \frac{1}{2} \frac{1}{2} \frac{1}{2} \frac{1}{2} \frac{1}{2} \frac{1}{2} \frac{1}{2} \frac{1}{2} \frac{1}{2} \frac{1}{2} \frac{1}{2} \frac{1}{2} \frac{1}{2} \frac{1}{2} \frac{1}{2} \frac{1}{2} \frac{1}{2} \frac{1}{2} \frac{1}{2} \frac{1}{2} \frac{1EN-SERVICE
                                                                                               DYNAMTOUE
                     <- PSR$TST.& PARTNID.&REQNUMB
                                                                                             SEQUENTIEL
Rdsn/Pi99 .. --->
                                                                                           \lt *1
                     \prec -FTP T/S/M .. ---> '' ---> ' ---> ' <- - - - - STOU
                                                                                       ---> ' <-NGROUPE RACF. ---> ''''''''''
                                                                              ('VALEUR'/'BLANC')
Org/Dest ... ---> < ---> <
                                                                              *1ET SEULEMENT SI TOM EST ACTIF :
CONFG. SSL. --- 05( 'VALEUR ' / 'BLANC' )
Alias id/psw --->
                                      \langle --->
                                                  \epsilon*1V--- S: DETAIL
 \cdots Api .... --->
                                                                       *1:('VALEUR'/'valeur'/'BLANC')
                               \precX EXIT, -ENTREE- CONFIRMATION, -PF1- AIDE TRC, -PF3- RETOUR
```
### SEC de l'utilitaire P1B2PRQ2

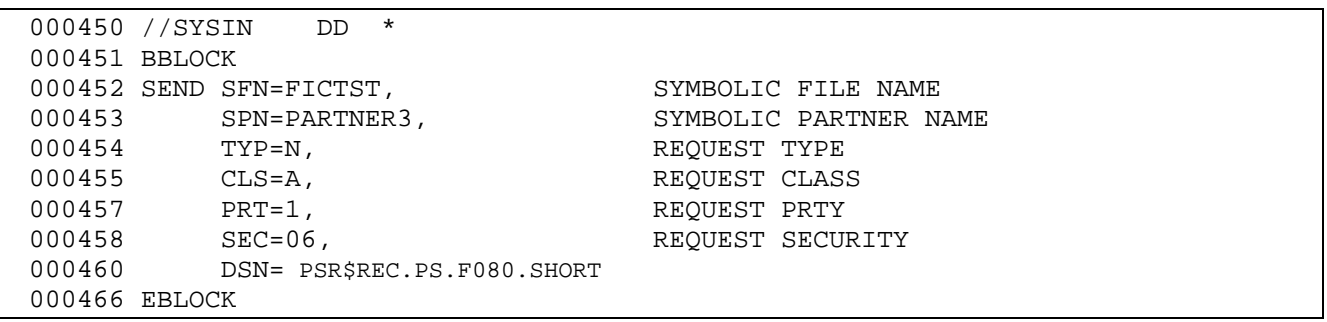

#### EX1SSECN du programme L0B2Z20

Ce paramètre est traité par le handler SSL, qui retrouvera le profil correspondant dans la table chargée durant son initialisation. Si le profil n'existe pas, le transfert tombe en erreur de session avec un code NRC de la forme NRC=SCF0xx , xx étant le profil demandé, et non trouvé. Le message SSL0015W est envoyé.

Log du moniteur 09/03/05 02:30:34 REQUEST 00000001 SESSION ERROR : SSLINI NRC=SCF099 000000 Jesmsglg de l'ANM 02.30.34 STC99845 SSL0015W CONFIGURATION FILE 99 NOT FOUND

<span id="page-23-0"></span>*Mode serveur – Fichier SYSSSL*

Un appel entrant est traité sous SSL si il arrive sur un des point d'accès décrits par les paramètres de la SYSIN du moniteur SSLPRT ou SSLPRO pour TCP/IP, SSLSAD, SSLUDF, SSLSAO ou SSLUDO pour X25. Par défaut la configuration SSL utilisée est celle définie par la SYSIN, soit la configuration 00.

Le membre SYSSSL du fichier ANMSSL permet de choisir un profil particulier, sur critère.

### **Règles de syntaxe**

Une ligne commençant par le caractère '\*' est un commentaire , une ligne vide est ignorée. Une ligne commençant par les deux caractères '/\*' définit la fin du fichier et l'arrêt du traitement. Les mots clés sont uniques et en caractères majuscules.

```
'CRITERE',CF='Numéro de profil'
CRITERE : 'LT='Adresse à contrôler'
```
Chaque ligne définit un critère et le numéro de profil associé, séparés par une virgule, dans un ordre indifférent. Le critère indique le type de lien *L* (X=X25, I=TCP/IP) , le type d'adresse *T* (A=Adresse, H=Nom de host) - les combinaisons possibles sont XA, IA et IH - et la valeur d'adresse à contrôler. La valeur peut représenter une adresse spécifique ou une adresse générique sous la forme '*generic*\*'. Le paramètre CF= indique le numéro de profil à prendre en compte, deux caractères numériques de 00 à 99.

### **Traitement des adresses TCP/IP**

Pour les adresses TCP/IP, toujours considérer la représentation complète de l'adresse 'xxx.xxx.xxx.xxx'.

Par exemple :

'12.24', qui est équivallent à '12.24.\*', est traité comme '012.024.\*' '12.24\*' est traité comme '012.24\*'.

L'adresse '12.241.20.1' satisfait le critère '12.24\*', mais pas le critère '12.24' .

L'exemple ci-dessous illustre la syntaxe du fichier SYSSSL. Les noms de host TCP/IP doivent être en lettres majuscules.

 File Edit Edit\_Settings Menu Utilities Compilers Test Help ∗∗∗∗∗∗∗∗∗∗∗∗∗∗∗∗∗∗∗∗∗∗∗∗∗∗∗∗∗∗∗∗∗∗∗∗∗∗∗∗∗∗∗∗∗∗∗∗∗∗∗∗∗∗∗∗∗∗∗∗∗∗∗∗∗∗∗∗∗∗∗∗∗∗∗∗∗∗∗∗∗∗∗∗∗∗∗∗∗∗∗∗∗∗∗ ISREDDE2 PROD.CEXPRESS**.ANMSSL**(SYSSSL) - 01.42 Columns 00001 00072 Command ===> Scroll ===> CSR 000014 \* 000015 \* X25 000016 \* 000017 XA=01935622013, CF=01 SOCIETE 1 000018 XA=012345678\*,CF=03 GROUPE 1 000019 \* 000020 \* IP 000021 \* 000022 IH=XBF.OFF\*,CF=02 GROUPE 2 000023 IH=MVS\*,CF=10 GROUPE 3 000024 IA=12.24,CF=04 (=012.024.\*) 000025 IA=10.24\*,CF=13 (=010.24\*) 000026 IA=10.2, CF=14 (=010.002.\*) 000027 IA=10.2\*,CF=15 (=010.2\*) 000028 IA=10.20.129.3,CF=06 EXACT MATCH 000029 IA=010.020.129.002,CF=06 EXACT MATCH 000030 IH=MVSB.XBF.COMPANY.COM,CF=05 EXACT MATCH 000031 /\* 000032 \*

### **Algorithme de sélection**

La table chargée en mémoire est l'image exacte du fichier SYSSSL.

La sélection d'un profil se fait au moment de la connexion réseau. Pour X25, le handler compare l'adresse de l'appelant avec les critères de type XA définis dans la table. Pour TCP/IP, il y a deux modes de recherche, le mode nom de host et le mode adresse. Le handler commence par traiter le nom de host en le comparant avec les critères de type IH. Dès qu'un critère de type IA est trouvé, le traitement bascule sur le mode adresse IP. La table est balayée entièrement pour chaque traitement, tant qu'aucune égalité exacte n'est trouvée : le critère le plus précis est pris. La précision du critère est déterminée par la longueur sur laquelle l'égalité est trouvée.

Si aucun critère n'est satisfait, le profil par défaut de la SYSIN, est pris. Si le profil indiqué n'existe pas, la connexion est rejetée, avec les messages et codes suivants :

```
Log du moniteur
09/03/05 07:55:48 INCOMING REQUEST REJECTED 00000006 -SSL-I SRC=SC99 TRC=2154
Jesmsglg de l'ANM
07.55.48 STC00065 SSL0015W CONFIGURATION FILE 99 NOT FOUND
```
## **Exemple en TCP/IP**

En TCP/IP, la recherche commence sur le nom de host, mais peut basculer sur le mode adresse au premier critère IA trouvé. Trois scénarios sont à envisager :

- 1. Tous les critères TCP/IP sont de type H : le traitement s'arrête à la première égalité trouvée sur le nom de host. Si aucune égalité n'est trouvée, le plus précis des critères satisfaits est pris en compte.
- 2. Tous les critères TCP/IP sont de type A : le traitement bascule tout de suite en mode adresse et s'arrête à la première égalité trouvée sur l'adresse. Si aucune égalité n'est trouvée, le plus précis des critères satisfaits est pris en compte.
- 3. Les critères TCP/IP sont mélangés de type A ou H: le traitement commence en mode nom de host jusqu'à égalité sur le nom de host ou passage en mode adresse. Une fois en mode adresse, le traitement s'arrête à la première égalité trouvée sur le nom de host, ou à la première égalité trouvée sur l'adresse. Si aucune égalité n'est trouvée, le plus précis des critères satisfaits en mode adresse est pris en compte.

Dans l'exemple de fichier SYSSSL ci-dessus, le partenaire de nom de host MVSB.XBF.COMPANY.COM, d'adresse 12.24.55.3, sera traité avec le profil SSL CF=05, du fait de l'égalité trouvée sur le nom de host, alors que la recherche avait basculé sur le mode adresse, et que le critère IA=12.24 était satisfait.

## **Chargement du fichier SYSSSL**

Le fichier SYSSSL est chargé durant l'initialisation du handler SSL. Toute modification de ce fichier doit être suivie d'un rechargement par arrêt relance du handler.

Lorsque qu'une erreur est détectée dans une définition, un message WTO est envoyé pour signaler l'erreur. Le handler ne s'initialise que si aucune erreur n'a été détectée. Le message SSL0011E indique que une ou plusieurs erreurs ont été détectées : un ou plusieurs messages SSL0012E précèdent ce message.

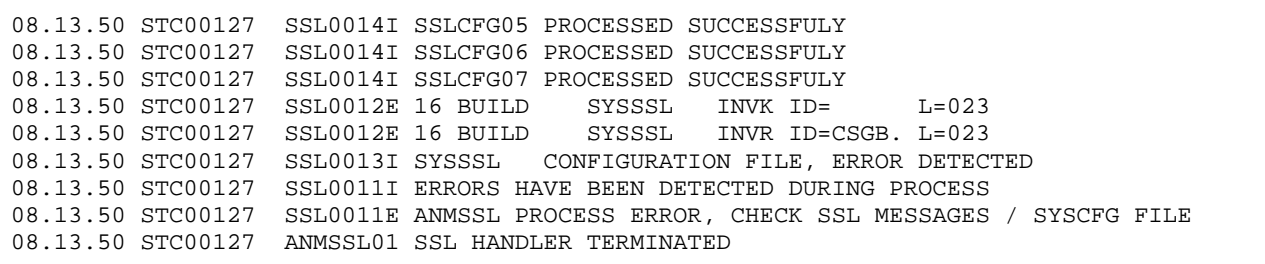

Le fichier SYSCFG récapitule le contenu du fichier SYSSSL : il signale les erreurs de syntaxe par un point d'exclamation en colonne 2.

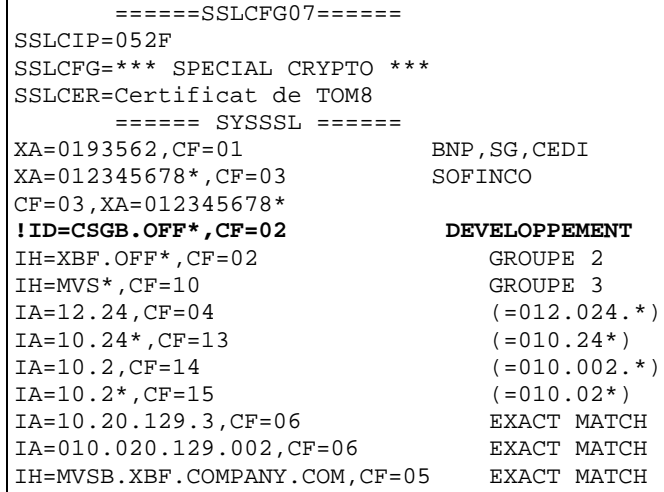

Les erreurs sont identifiées par les mots clés suivants:

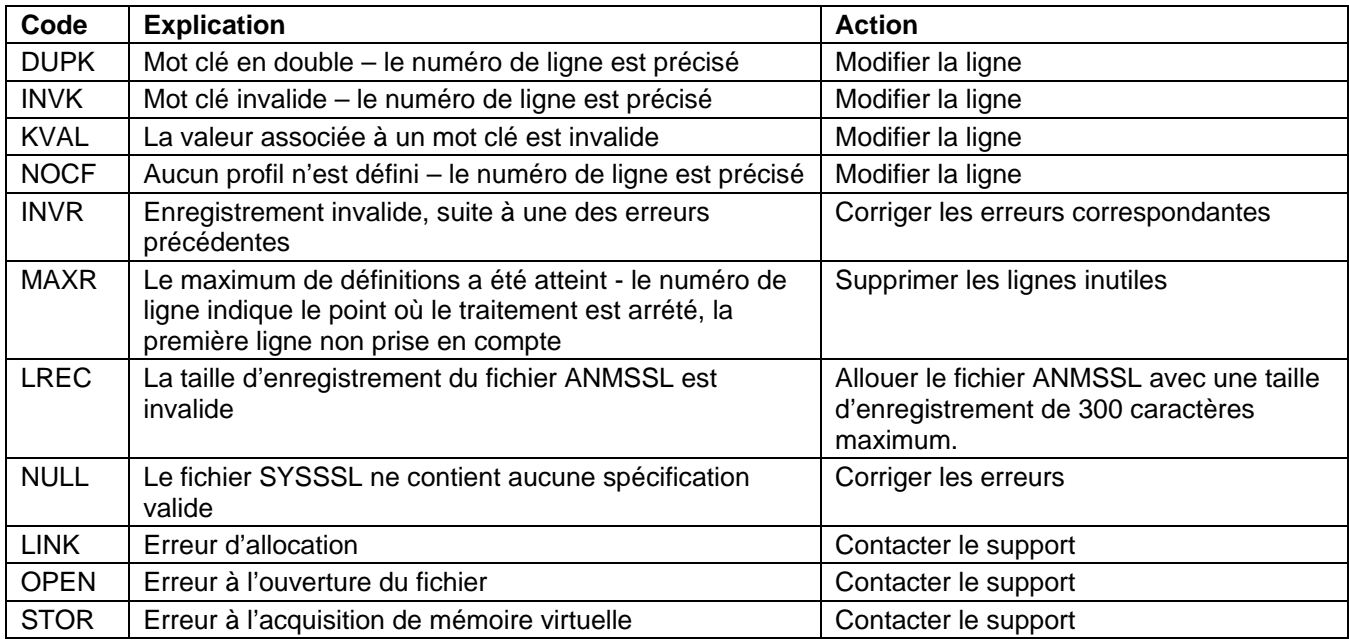

## Contrôle des DN

<span id="page-28-1"></span><span id="page-28-0"></span>Ce chapitre décrit la mise en oeuvre du contrôle des certificats.

## <span id="page-28-2"></span>*Définition*

Le contrôle des DN apporte un niveau supplémentaire d'authentification. Une fois le handshake SSL terminé, les certificats échangés, qui ont été authentifiés par les services SSl de z/OS, peuvent être contrôlés au niveau de leur contenu. Le traitement est basé sur des fichiers de contrôles, placés dans le fichier PDS ANMSSL, et qui peuvent être référencés par leur nom de différentes façons, selon que la communication est d'initiative locale ou distante.

Les noms de ces membres de PDS sont préfixés par 'DN' , par convention. L'utilisation d'un fichier de contrôle n'est effective que lorsque c'est nécessaire. La mise à jour de ces fichiers et de leur contenu peut donc être considérée comme dynamique.

L'écran d'initialisation de l'interface opérateur permet d'accéder au fichier ANMSSL en ligne.

```
TOM4300-------------- INITIALISATION 2/2 --------------------------------------
OPTION ===>
             ? MONITEUR ===> TOM3 INITIALISATION AUTOMATIQUE ---> OUI
               UNITE TEMPORAIRE ===> SYSDA , INTERFACE JES2 ---> ISF
             L LOGON-PROCEDURE, O OPTIONS, V VERIFICATION D'INSTALLATION.
    ------ S : VERIFICATION DES FICHIERS . . . . .
V
_ ISPLLIB ===> PROD.CEXPRESS.ISPLLIB
_ LOADLIB ---> PROD.CEXPRESS.LOADLIB
_ --->
_ SYSSNA -> PROD.CEXPRESS.SYSPRM(L4SNA)
 _ SYSX25 -> PROD.CEXPRESS.SYSPRM(L4X25)
 _ SYSTCP -> PROD.CEXPRESS.SYSPRM(L4TCP)
_ SYSTCP -> PROD.CEXPRESS.SYSPRM(L4TCP)<br>_ SYSUE1 -> PROD.CEXPRESS.PARMLIB(SYSUE1)<br>SYSCE1 ->
   {\tt SYSCE1}_ ENVVAR -> PROD.CEXPRESS.ENVVAR(TOM30)
_ ANMSSL -> PROD.CEXPRESS.ANMSSL
   \DeltaFMFTPE ->
                 X EXIT, -PF3- FIN, -PF10/11- DEFILEMENT
```
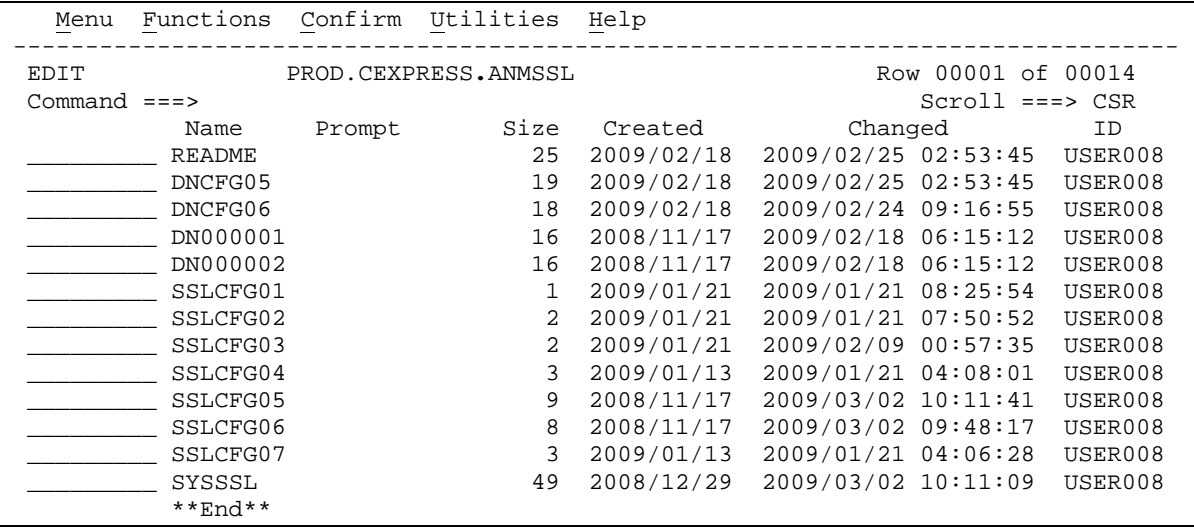

## <span id="page-29-0"></span>*Paramétrage du contrôle de DN*

Le contrôle est effectué à l'issue du handshake SSL : en mode demandeur le partenaire symbolique est connu, alors qu'en mode serveur seule l'adresse du distant est connue. Les mécanismes diffèrent dans les deux cas.

#### **Mode demandeur**

En mode demandeur le contrôle peut être paramétré au niveau de la définition du partenaire, ou dans le profil SSL. Dans l'exemple ci-dessous, le partenaire PARTNER3 est appelé sous la configuration SSL SSLCFG05. Ce profil est rattaché au fichier de contrôle DNCFG05 mais, pour ce partenaire, le contrôle de DN est effectué par le fichier DN00001.

```
TOM4300 PARTENAIRE DE TOM3 A MODIFIER (2/4)<br>OPTION ===> - -ENTREE- : SU
                                 -ENTREE- : SUITE, -PF3- : ANNULER X : EXIT
TYPE: TOM,PESIT-E
 NOM SYMBOLIQUE : PARTNER3 DPCSID ALIAS -> -
 MOT DE PASSE TOM => PSR DPCPSW ALIAS -> -
ETAT INITIALISATION -> E CLASSE APM RECEPTION -> B
UTILISATEUR RACF
 NATURE PARTENAIRE => T
 PROT.SESSION NUM.-T. => 5 => 2 CONFIGURATION SSL -> 05
REESSAI AUTOMATIQUE -> N CONTROLE DU DN -> DN00001
TYPES DE LIAISON => M => IXS
EFF. TOT.-ENT.-SOR. => 256 -> 000 -> 000 T-REGULATION FLUX SLD -> -
SNA: LUNAME => TOM3AP01 LOGMODE -> - LOGDATA -> - DISC -> N
X25: MCHMSC -> B ADR.DIST. => 3110214404824 ADR.LOC. -> -<br>GFA -> - UDF -> - TAXATION -> 1
     GFA \rightarrow - UDF -> -
SERVICES COMPLEMENTAIRES -> -<br>IP : ADRES. => -
                        PORT => 20740 FTP PASV => - PROFIL -> -<br>- - S': - DROITS ->
     HOTE -> MVS.<HOST> 'S': - DROITS -> -
NOTE \rightarrow
```

```
 ======SSLCFG05======
SSLCFG=*** CONFIGURATION DE PRODUCTION ***
SSLCER=Certificat de production
SSLCIP=0A 168-bit Triple DES -SHA-1 -RSA 
SSLTL1=Y
SSLVE3=N
SSLDNC=DNCFG05
```
### **Mode serveur**

En mode serveur, le contrôle de DN est toujours défini par le profil, sélectionné à partir du fichier SYSSSL. Dans l'exemple ci-dessous, le partenaire de nom de host MVSB.XBF.COMPANY.COM est pris sous le profil SSLCFG05, et donc le fichier de contrôle est DNCFG05.

```
====== SYSSSL ======
XA=0193562, CF=01 BNP, SG, CEDI<br>XA=012345678*, CF=03 SOFINCO
XA=012345678*, CF=03
CF=03,XA=012345678*
IH=XBF.OFF*, CF=02 GROUPE 2<br>IH=MVS*, CF=10 GROUPE 3
IH=MVS*, CF=10<br>
IA=12.24, CF=04<br>
(=012.024*)
\begin{array}{lll} \texttt{IA=12.24, CF=04} & & \texttt{(-012.024*)}\\ \texttt{IA=10.2*}, \texttt{CF=15} & & \texttt{(-010.02*)} \end{array}IA=10.2*, CF=15 (=010.02*)<br>IA=10.20.129.3, CF=06 EXACT MATCH
IA=10.20.129.3, CF=06 EXACT MATCH<br>IH=MVSB.XBF.COMPANY.COM, CF=05 EXACT MATCH
IH=MVSB.XBF.COMPANY.COM, CF=05
```
<span id="page-30-0"></span>*Traitement du contrôle de DN*

Le contrôle de DN est effectué par le handler SSL à l'issue d'un handshake réussi.

## **Syntaxe**

Une ligne commençant par le caractère '\*' est un commentaire. Une ligne commençant par les deux caractères '/\*' définit la fin du fichier. Une ligne vide est rejetée. Les blancs en tête de ligne sont ignorés.

La syntaxe est de type XML. L'exemple ci-dessous illustre la structure d'un fichier DN.

Quatres certificats peuvent être contrôlés :

- Le certificat local : LDN
- Le certificat de l'émetteur du certificat local : LISSDN
- Le certificat distant : DN
- Le certificat de l'émetteur du certificat distant : ISSDN

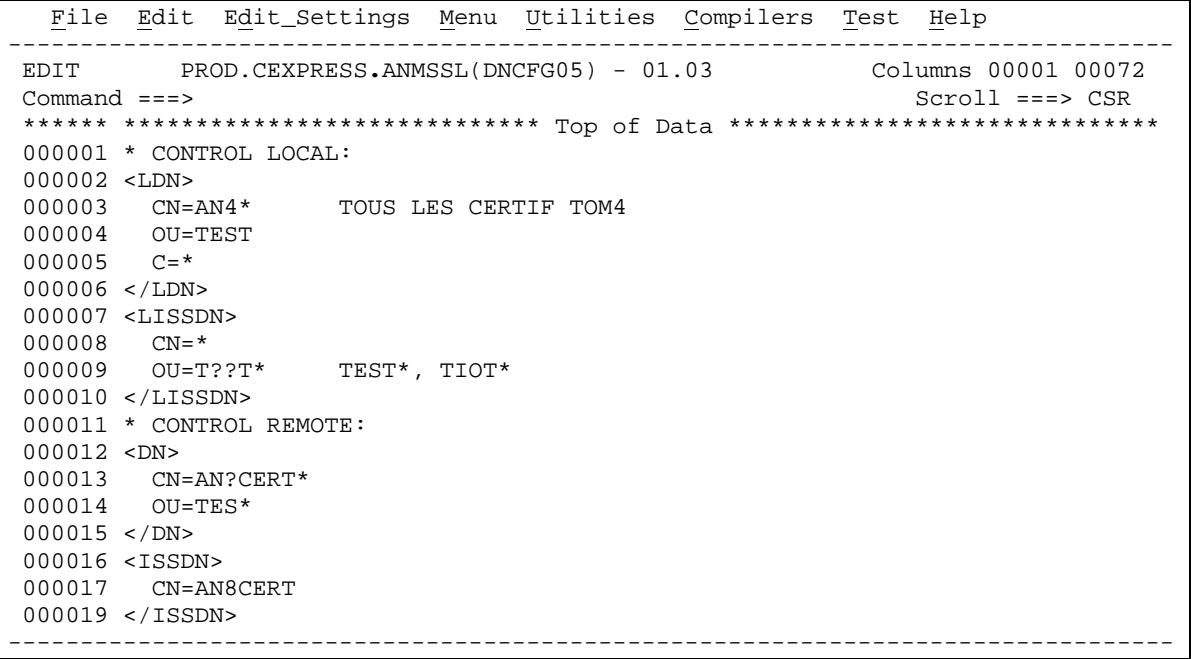

Quatre tags sont acceptés : <LDN>, <LISSDN>, <DN> et <ISSDN>, de façon unique.

La présence d'un des tags rend obligatoire la présence du tag de fermeture correspondant.

Chaque champ du certificat peut être contrôlé indépendamment, les mots clés des champs peuvent être quelconques, mais seulement sur 1 ou 2 caractères.

Les caractères ' ?' et '\*' sont traités de la façon suivante :

' ?' signifie n'importe quel caractère à cette place.

'\*' doit être placé en fin de chaine, et signifie n'importe quelle chaine de caractère à la suite.

### **Réalisation du contrôle**

A l'issue du handshake SSL, le contrôle est effectué si il est demandé au niveau du partenaire ou du profil. En cas d'erreur un message WTO SSLDN03E est envoyé par l'ANM : il indique le numéro de requête et le fichier de contrôle concernés, ainsi que la nature de l'erreur. Dans la log du moniteur, le code retour précise que l'erreur provient du contrôle de DN, par exemple NRC=SDC008 en appel sortant, SRC=SD08 en appel entrant. Le code 8 des exemples correspond à l'une des valeurs du tableau des codes ci dessous.

Log du moniteur 09/03/05 02:58:10 REQUEST 00000001 SESSION ERROR : SSLINI NRC=SDC004 000000<br>09/03/05 10:05:20 REQUEST 00000001 SESSION ERROR : SSLINI NRC=SDC008 000000 09/03/05 10:05:20 REQUEST 00000001 SESSION ERROR : SSLINI 09/03/05 10:49:54 INCOMING REQUEST REJECTED 00000020 -SSL-I SRC=SD08 TRC=2154 Jesmsglg de l'ANM 02.58.10 STC08024 SSLDN03E DN CONTROL ERROR DETECTED R=00000001 DNCFG05 ALLODNCT 10.05.20 STC00428 SSLDN03E DN CONTROL ERROR DETECTED R=00000001 DNCFG05 REJECTED "UNIT"^"Tes Les erreurs sont identifiées par les mots clés et les codes suivants:

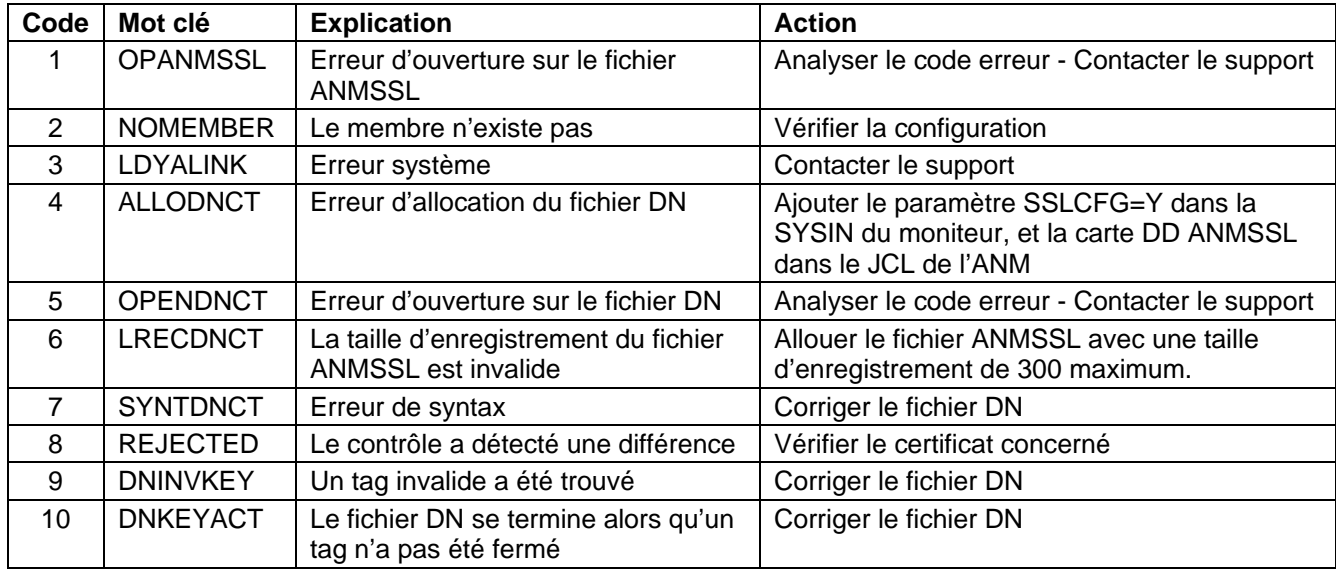

L'analyse des problèmes peut être facilitée par l'utilisation des traces.

## <span id="page-32-0"></span>*Analyse des erreurs*

Les outils de trace à disposition sont :

Le fichier SYSPRINT utilisé pour tracer les opérations SSL, sous contrôle du paramètre SSLTRC. Le fichier SYSDNCTL utilisé pour tracer les traitements du contrôle de DN, sous contrôle du paramètre SSLTRC aussi.

Ces deux fichiers doivent être déclarés dans le JCL de l'ANM.

```
//TOM3ANM PROC OUT=X
//TOMV430 EXEC PGM=P1ANM000,REGION=0M,TIME=1440,
// PARM=('SSN=&SSN','MSN=&MSN','LHM=&LHM','HSS=&HSS','ISN=&ISN') 
//*--------------------------------------------------------------------
//* perform group must be the same as VTAM (for X25 treatment).
//* region must be at least : (effectors count x 68k)
//* (32 x 68k) = 2200k
//* region size must be increased if using large buffer size.
//*--------------------------------------------------------------------
//* ANM PROCEDURE (AUXILIARY NETWORK MANAGER)
//*
//* Note : if Sterling Connect:Express LOADLIB is in LINKLIST
//* the following //STEPLIB card
//* can be suppressed for ANM procedure.
//* But the APM needs always a SYSLIB.
//*--------------------------------------------------------------------
//BPXTCAF EXEC PGM=BPXTCAFF,PARM=LCTCPB2
//*--------------------------------------------------------------------
//STEPLIB DD DISP=SHR,DSN=PROD.CEXPRESS.LOADSSL
          // DD DISP=SHR,DSN=PROD.CEXPRESS.LOADLIB
//SYSUDUMP DD SYSOUT=&OUT
//SYSDUMP DD SYSOUT=&OUT
//SYSMSG DD SYSOUT=&OUT
         DD SYSOUT=&OUT
//SYSIN DD DISP=SHR,DSN=index1.TOMV430.PARMLIB(PARMANM3) IN
//SYSTCPD DD DISP=SHR,DSN=SYS.TCPIP.PARMS(TCPDATA)
//CEEDUMP DD SYSOUT=&OUT 
//CEEMOUT DD SYSOUT=&OUT<br>//CEEMSG DD SYSOUT=&OUT
         DD SYSOUT=&OUT
//ENVIRON DD DSN=PROD.CEXPRESS.SSLTCFG,DISP=SHR 
//SYSPRINT DD SYSOUT=&OUT
//ANMSSL DD DSN=PROD.CEXPRESS.ANMSSL,DISP=SHR 
//SYSCFG DD SYSOUT=&OUT 
//SYSDNCTL DD SYSOUT=&OUT
```
## **Informations du fichier SYSPRINT**

Le fichier SYSPRINT contient les informations relatives au contexte, au profil et aux résultats du handshake SSL. Le contexte indique le numéro de requête, le profil indique quel fichier de contrôle et quel certificat local sont utilisés, et les résultats du handshake affichent les certificats traités. Rechercher les tags suivants, pour le numéro de requête '*nnnnnnnn'* :

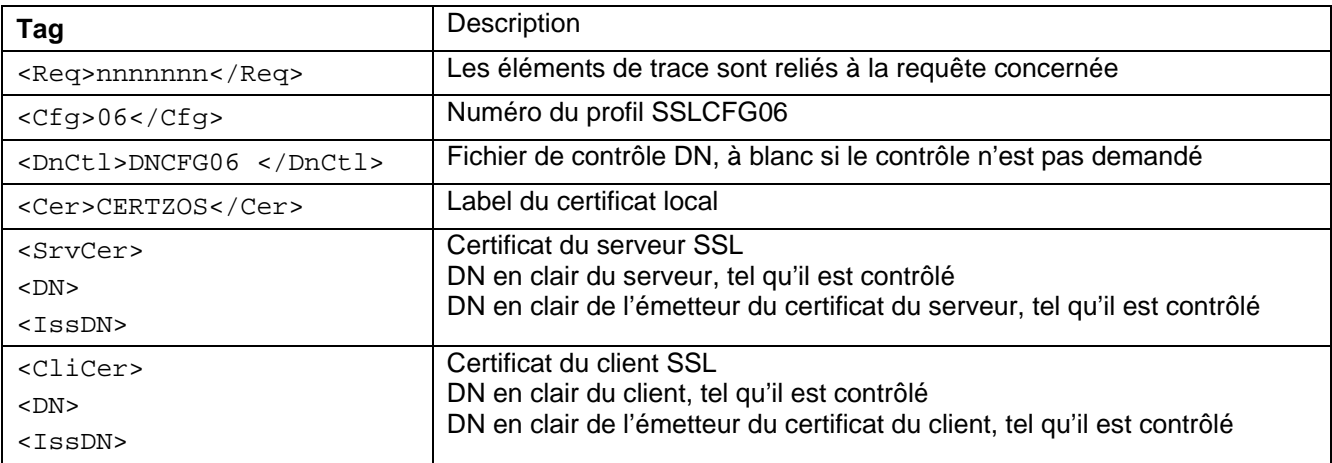

## **Informations du fichier SYSDNCTL**

Le fichier SYSDNCTL fournit une trace du traitement appliqué à partir du fichier DN sur les certificats traités durant le handshake.

L'exemple ci-dessous montre le contrôle du DN et de l'ISSDN du partenaire distant, à partir du fichier DNCFG06 suivant :

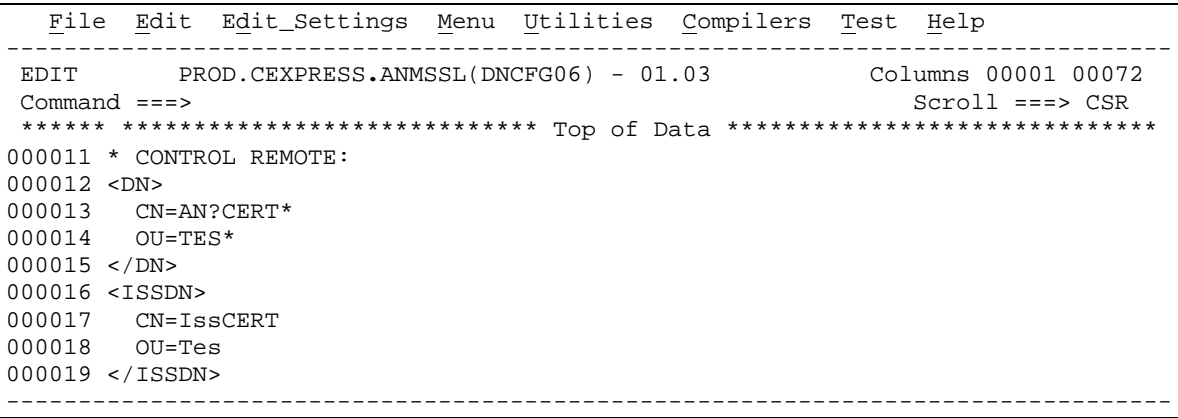

Le DN est : CN=AN8CERT,OU=TEST,C=SSL<br>L'ISSDN est : CN=IssCERT,OU=UNIT,C=SSL CN=IssCERT,OU=UNIT,C=SSL

Dans la trace, les enregistrements lus sont précédés du nom du fichier de contrôle, DNCFG06 dans l'exemple.

```
SSLDN02I DN CONTROL PROCESS STARTED R=00000001 DNCFG06
DNCFG06 > <DN><br>PROCESSING REMOTE DN
                            L=0024 CN=AN8CERT, OU=TEST, C=SSL
DNCFG06 > CN=AN?CERT*
CN=MATCH FOUND
DNCFG06 > OU=TES*
OU=MATCH FOUND
DNCFG06 > </DN><br>REMOTE DN CO
              CONTROL SUCCESSFUL
DNCFG06 > <ISSDN>
PROCESSING REMOTE ISSDN L=0024 CN=IssCERT,OU=UNIT,C=SSL
DNCFG06 > CN=IssCERT
CN=MATCH FOUND
DNCFG06 > OU=Tes<br>SSLDN03E DN CONTROL ERROR DETECTED
                                         R=00000001 DNCFG06 REJECTED "UNIT"^"Tes"<br>R=00000001 DNCFG06
SSLDN04I DN CONTROL PROCESS ENDED
```
Le certificat est rejeté parceque la chaine 'UNIT' diffère de la chaine 'Tes' attendue. En modifiant la ligne 18 du fichier DNCFG06, '*OU=Tes*' changé en '*OU=UNIT*', l'exemple montre un cas de contrôle satisfait :

SSLDN02I DN CONTROL PROCESS STARTED R=00000001 DNCFG06 DNCFG06 > <DN>  $DNCFG06$  > < $D$ N> PROCESSING REMOTE DN L=0024 CN=AN8CERT,OU=TEST,C=SSL DNCFG06 > CN=AN8CERT\* CN=MATCH FOUND DNCFG06 > OU=TES\* OU=MATCH FOUND DNCFG06 > </DN><br>REMOTE DN CO CONTROL SUCCESSFUL DNCFG06 > <ISSDN> PROCESSING REMOTE ISSDN L=0024 CN=AN8CERT,OU=UNIT,C=SSL DNCFG06 > CN=AN8CERT CN=MATCH FOUND DNCFG06 > OU=UNIT OU=MATCH FOUND DNCFG06 > </ISSDN> REMOTE ISSDN CONTROL SUCCESSFUL DNCFG06 > END OF FILE SSLDN04I DN CONTROL PROCESS ENDED R=00000001 DNCFG06

# **Chapitre 6**

## Gestion des certificats avec RACF

<span id="page-36-1"></span><span id="page-36-0"></span>La gestion des certificats est assurée de façon externe à Sterling Connect:Express. Si le certificat à utiliser n'est pas le certificat défini par défaut pour l'ANM dans la base des certificats, il peut être indiqué par le paramètre « label de certificat » indiqué dans la configuration du moniteur (SSLCER). Ce label peut être en majuscules et minuscules et faire au maximum 34 caractères.

Le certificat local (celui défini par défaut ou tout autre) et les certificats des autorités impliquées dans les échanges prévus doivent être connectés au keyring de l'ANM. Ils ne sont pas eux mêmes nécessairement associés à l'ANM (paramètre ID de la commande RACDCERT). Il n'est pas nécessiare de connecter les certificats des partenaires au keyring .

Remarque : dans le cas de certificats autosignés, les certificats local et distant doivent être présents dans le keyring.

Dans cette version béta, un seul certificat est associé au moniteur : il peut être précisé dans le fichier SYSIN.

SSLCER=Label du serveur Paris 2 < taille maximum = 34 caractères

Pour les premiers tests, on peut utiliser des certificats « auto signés » ou créer sa propre autorité et créer des certificats authentifiés par cette autorité. Dans les conditions normales, pour être signé, un certificat doit faire l'objet d'une requête de certificat, soumise à une autorité. L'autorité renvoie le certificat authentifié qu'il faut alors intégrer dans la base.

Vous pouvez créer un certificat localement ou intégrer un certificat dans la base à partir d'un fichier reçu . La commande TSO RACDCERT et l'interface ISPF de RACF permettent d'effectuer l'ensemble des opérations.

Création d'un Keyring Création d'un certificat Certificat autosigné Certificat de type autorité Certificat de type utilisateur Requête de certificat

Extraction d'un certificat dans un fichier Intégration d'un certificat dans la base, à partir d'un fichier Connexion d'un certificat à un Keyring

## <span id="page-36-2"></span>*Commande RACDCERT*

Les exemples ci-dessous illustrent la gestion des certificats: le paramètre '*withlabel'* est l'information utilisée dans la configuration de Sterling Connect:Express (SSLCER).

### **Certificat auto signé**

Un certificat autosigné se suffit à lui-même, mais certains systèmes ne permettent pas de l'utiliser. Ce certificat doit être connecté au keyring de l'ANM.

Cette opération peut être faite par l'interface ISPF.

```
RACDCERT id(psran8) GENCERT subjectsdn(cn('AN8CERT') ou('TEST') c('SSL'))trust 
size(1024) withlabel('CRACAN8')
```
### **Certificat de type autorité**

Un certificat de type autorité permet de signer des certificats de type utiilisateur. Ce certificat doit être connecté au keyring de l'ANM si les certificats utilisés au cours des tests sont signés par lui.

```
RACDCERT CERTAUTH GENCERT subjectsdn(OU('Paris labs Certificate Authority') 
O('Sterling France, Inc') C('FR')) withlabel('Local PKI CA')
NOTBEFORE(DATE(2006/03/01)) NOTAFTER(DATE(2021/03/01))
```
## **Connexion d'un certificat au keyring**

Cette opération peut être faite par l'interface ISPF.

```
RACDCERT ID(PSRAN4) CONNECT(CERTAUTH LABEL('Local PKI CA') RING(psran4.keyring) 
USAGE(PERSONAL) DEFAULT)
```
### **Exportation d'un certificat dans un fichier**

Cette opération permet de transmettre le certificat à un partenaire. Cette opération peut être faite par l'interface ISPF.

```
RACDCERT CERTAUTH EXPORT(LABEL('Local PKI CA')) DSN(' RACF.PRIVATE.KEY.P12BIN') 
FORMAT(PKCS12DER) PASSWORD('MVPKI02')
```
## <span id="page-38-0"></span>*Menus ISPF*

Mis part la création d'un certificat de type autorité, toutes les opérations peuvent se faire par l'interface SPF.

 RACF - Digital Certificates and Related Services OPTION ===> Select one of the following: Digital Certificate Services 1. Generate a certificate and a public/private key pair. 2. Create a certificate request. 3. Write a certificate to a data set. 4. Add, Alter, Delete, or List certificates or check whether a digital certificate has been added to the RACF database and associated with a user ID. 5. Renew, Rekey, or Rollover a certificate. Key Ring Services 6. Create, List, or Delete an entire key ring or Connect or Remove a certificate to/from a key ring. Certificate Name Filtering Services 7. Add, Alter, Delete, or List certificate name filters associated with a user ID.

Voici un enchainement type d'opérations :

- 1. Création d'un keyring : option 6.
- 2. Création d'un certificat autosigné : option 1.
- 3. Création d'un certificat signé par une autorité existante :
- 4. Identification du certificat : option 1.
- 5. Création de la requête de certificat : option 2.
- 6. Signature du certificat par l'autorité : option 1. à nouveau.
- 7. Connexion du certificat au keyring : option 6.
- 8. Exportation du certificat : option 3.
- 9. Importation d'un certificat : option 4.

# <span id="page-40-0"></span>**Chapitre 7**

## Codes retour et messages spécifiques

## <span id="page-40-2"></span><span id="page-40-1"></span>*Codes retour spécifiques*

Des nouveaux codes TRC ont été ajoutés, et les codes d'erreur SSL sont affichés dans les champs SRC ou NRC selon le contexte.

### **Codes TRC**

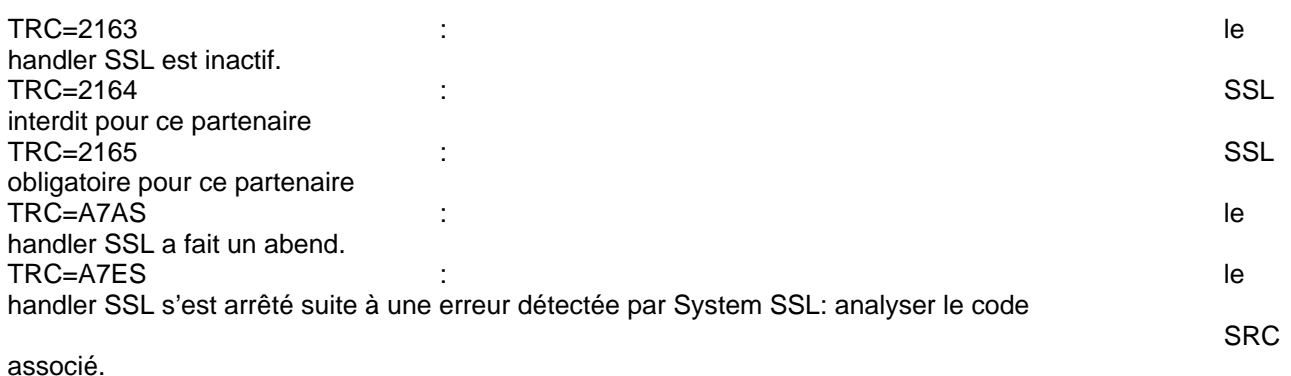

### **Codes retour SSL**

Les codes retour SSL sont conformes à la liste donnée plus bas. Ils s'affichent en décimal dans le champ NRC, sous la forme NRC=Sxxxxx, ou dans le champ SRC sous la forme SRC=Sxxx.

L'affichage dans le champ SRC est utilisé pour les rejets d'appels entrants, exclusivement.

### Exemples :

Appel entrant rejeté : le client appelle sur le port TCP/IP SSL, mais fait du PeSIT sans SSL :

INCOMING REQUEST REJECTED 00000015 -SSL-I SRC=S406 TRC=2154 PRC=0000 PESIT GFIPSR8SPSR

Appel entrant rejeté : le client appelle en X25 avec des donnnées utilisateur attendues pour SSL, mais fait du PeSIT sans SSL :

INCOMING REQUEST REJECTED 00000015 -SSL-X SRC=S406 TRC=2154 PRC=0000 PESIT GFIPSR8SPSR

Appel sortant rejeté : erreur pendant le handshake SSL :

REQUEST 00000556 SESSION ERROR : SSLINI NRC=S00406 000000

## <span id="page-41-0"></span>*Messages spécifiques*

L'intégration de la fonctionnalité SSL apparaît dans les fichiers SYSMSG et SYSLOG de TOM et le fichier JESMSGLG de l'ANM.

#### **Messages du handler SSL**

Les messages du handler SSL, visibles dans le fichier JESMSGLG de l'ANM, signalent des erreurs d'environnement et doivent être signalés au support pour analyse.

SSL0001E : INIT LE ERROR - TEST RC=8. SSL0002E : INIT LE FAILURE RC IS NOT 8. SSL0003E : SSL INITIALIZATION FAILED SSL0004W : SSL TERMINATION SSL FAILED SSL0005W : LE TERMINATION FAILED

#### **Messages de l'ANM**

Deux nouveaux messages apparaissent à l'activation et à l'arrêt du handler SSL.

ANMSSL02 SSL HANDLER IS ACTIVE ANMSSL01 SSL HANDLER TERMINATED

#### **Messages de TOM**

Les messages du moniteur précisent l'utilisation de SSL : 'PESIT SSL' remplace alors 'PESIT' dans les messages de connexion.

COMMUNICATION NOT OBTAINED GFIPSR4S RETRY IN 01 MIN (I,010.020.129.002) PESIT SSL<br>COMMUNICATION OPENED (O) WITH GFIPSR4S (I,010.020.129.002) APM 01 EFF 01 PESIT SSL COMMUNICATION OPENED (O) WITH GFIPSR4S (I,010.020.129.002) APM 01 EFF 01 PESIT

Les messages courants sont utilisés avec des informations spécifiques :

Abend du handler SSL : TRC=A7AS ANM HANDLER ABNORMALY TERMINATED SRC=0008 TRC=A7AS PRC=0000

Erreurs et rejets en phase de connexion :

INCOMING REQUEST REJECTED 00000829 -SSL-X SRC=0414 TRC=2154 PRC=0000 R INCOMING REQUEST REJECTED 00000832 -SSL-I SRC=0414 TRC=2154 PRC=0000 R REQUEST 00000490 SESSION ERROR : SSLINI NRC=S00008 000000

## <span id="page-42-0"></span>*Codes retour SSL*

Les codes retour SSL sont associés à des messages en clair affichés dans le fichier SYSPRINT de l'ANM par le tag <GskError>.

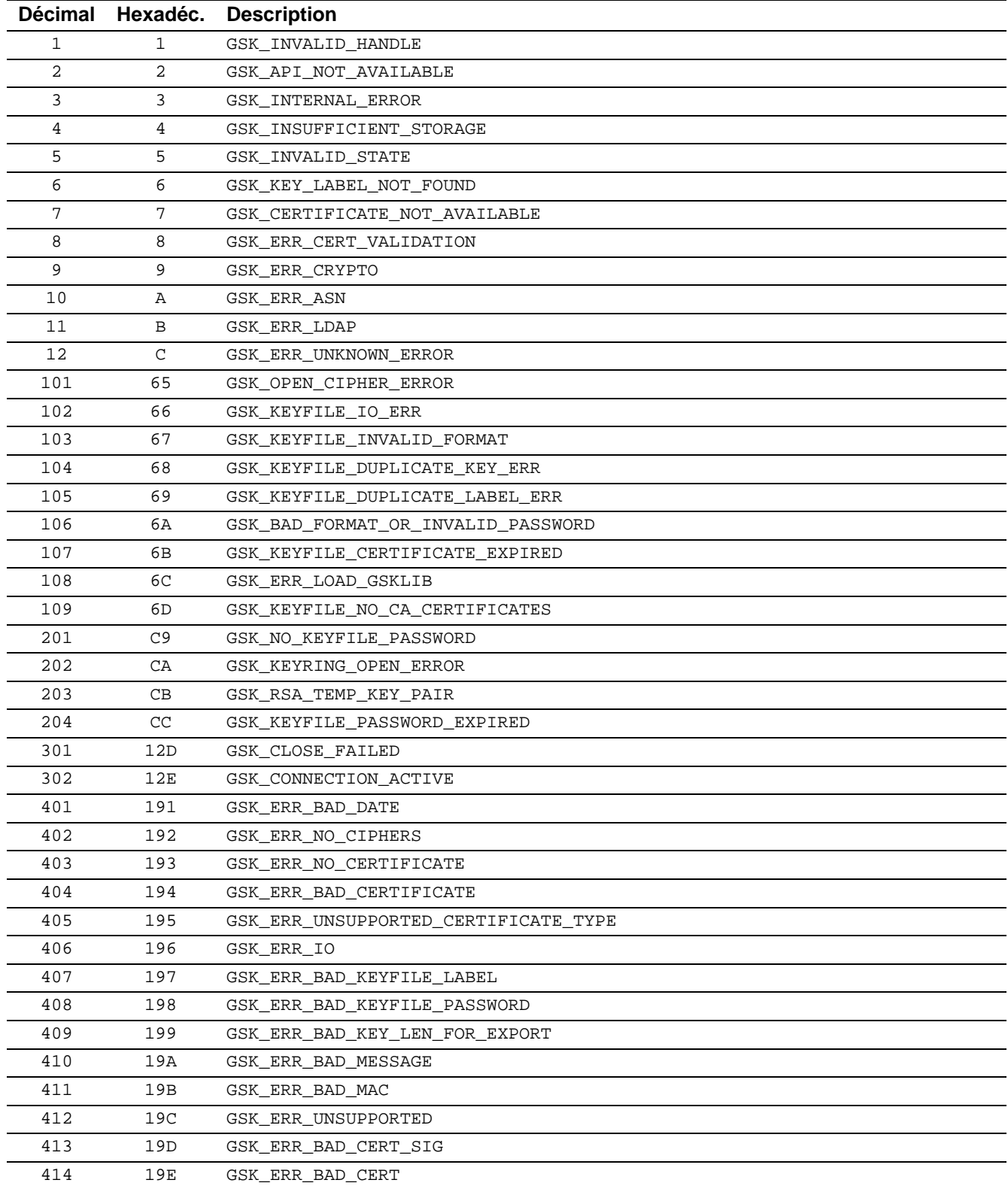

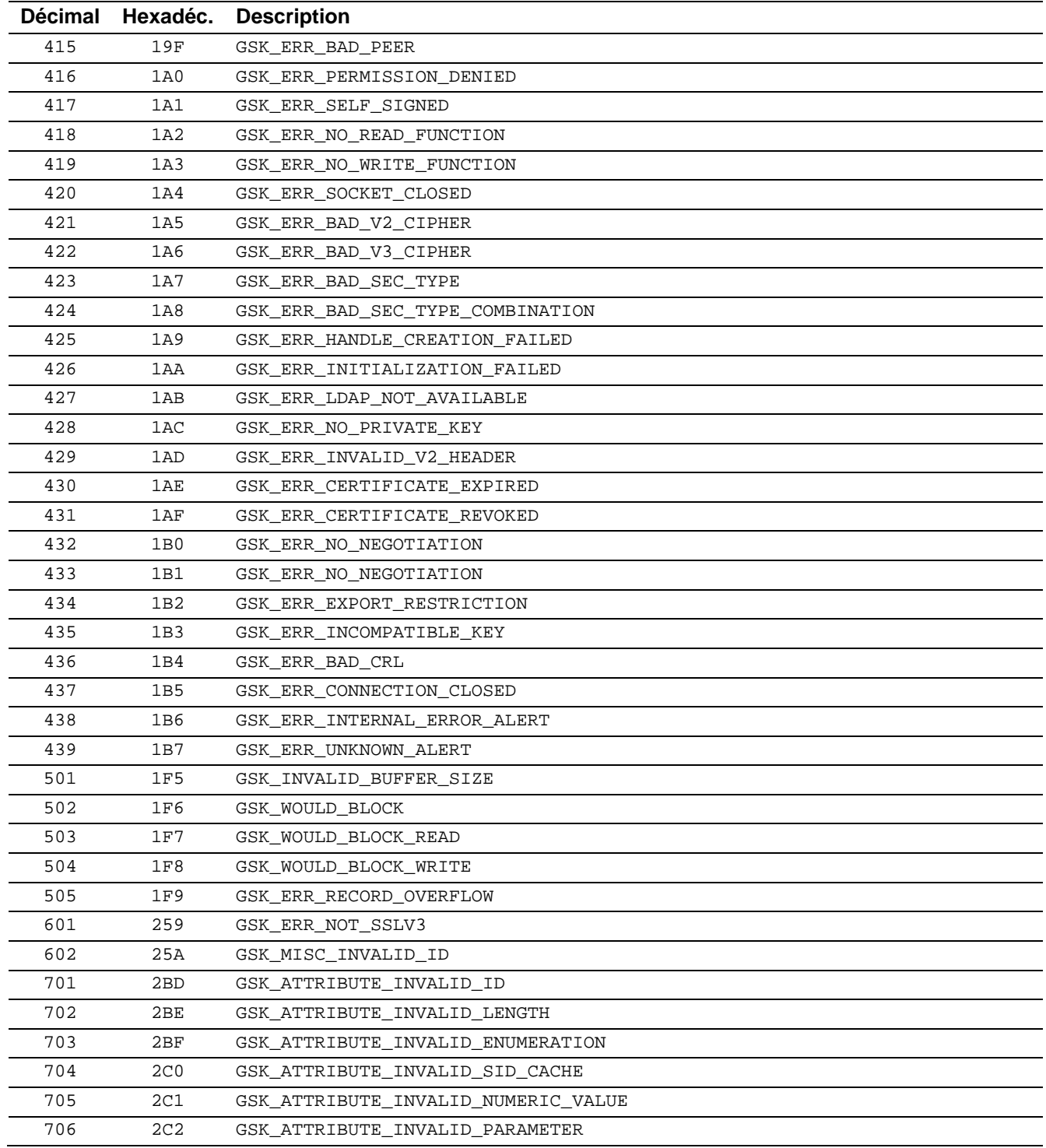

## Mise en œuvre des traces

<span id="page-44-1"></span><span id="page-44-0"></span>Ce paragraphe récapitule l'ensemble des outils de trace à disposition, complété par la trace interne du nouveau handler SSL et la trace des services SSL de z/OS.

## <span id="page-44-2"></span>*Trace sur les échecs de connexions entrantes*

La commande /F TOMJOB,TRACE=E permet l'affichage, dans la log du moniteur, d'informations complémentaires dans le cas d'un appel non reconnu.

On peut, une fois que cette trace est active, demander son activation pour un partenaire donné : la trace affiche dans la log du moniteur, des informations complémentaires en cas de rejet d'un appel de ce partenaire.

Dans certains cas, cette trace est le seul moyen d'obtenir l'adresse et les données X25.

## <span id="page-44-3"></span>*Trace protocolaire ATM*

L'ATM produit à la demande des traces protocolaires complètes. Ces traces sont indépendantes de l'utilisation ou non de SSL car elles sont écrites en amont des traitement SSL en émission et en aval des traitements SSL en réception.

## <span id="page-44-4"></span>*Trace SSL*

Le handler SSL possède une trace interne, lisible dans le fichier SYSPRINT de l'ANM. Cette trace affiche les données telles qu'elles circulent sur le réseau et telles qu'elles sont traitées par le protocole, ainsi que certaines informations caractéristiques .

Il existe trois niveaux d'informations: environnement, mise en session SSL (handshake) et échange des données. La trace peut être activée au démarrage du moniteur par le paramètre SSLTRC=1 de la SYSIN. Ce paramètre active, par défaut, les niveaux environnement et session.

Le paramètre SSLTRC peut être déiifni dans un profil SSL, de la façon suivante :

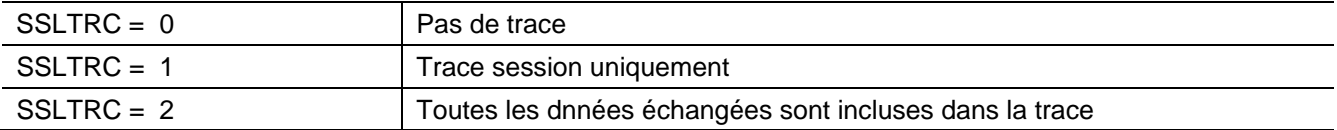

Les informations d'environnement ne sont affichées que si SSLTRC=1.

## **Lecture de la trace ssl**

La trace est affichée dans une syntaxe de type XML, chaque champ est défini par un tag. Les informations sont horo datées, et chaque échange est identifié par un couple (numéro de requête, bloc Xrb interne). Les handles SSL sont affichés, un pour l'environnement et un par session.

Dans la phase d'initialisation de l'ANM, les paramètres de configuration fournis sont affichés dans <SslConfig>, puis les valeurs finales après prise en compte par GSKSSL dans < InitializedValues>. A l' initialisation de chaque session SSL, les paramètres fournis sont affichés dans <SslConfig>, puis les informations courantes après le handshake sont affichées dans < SessionValues>. Pendant les échanges, les messages réseau sont définis par les tag <NetIn> et <NetOut>, les échanges protocolaires sont identifiés par les tags <ProtIn> et <ProtOut>. Les données échangées sont affichées en hexadécimal. La séquence normale est <NetIn> <ProtIn> ou <ProtOut> <NetOut>. Le tableau suivant donne la liste des champs fournis dans la trace.

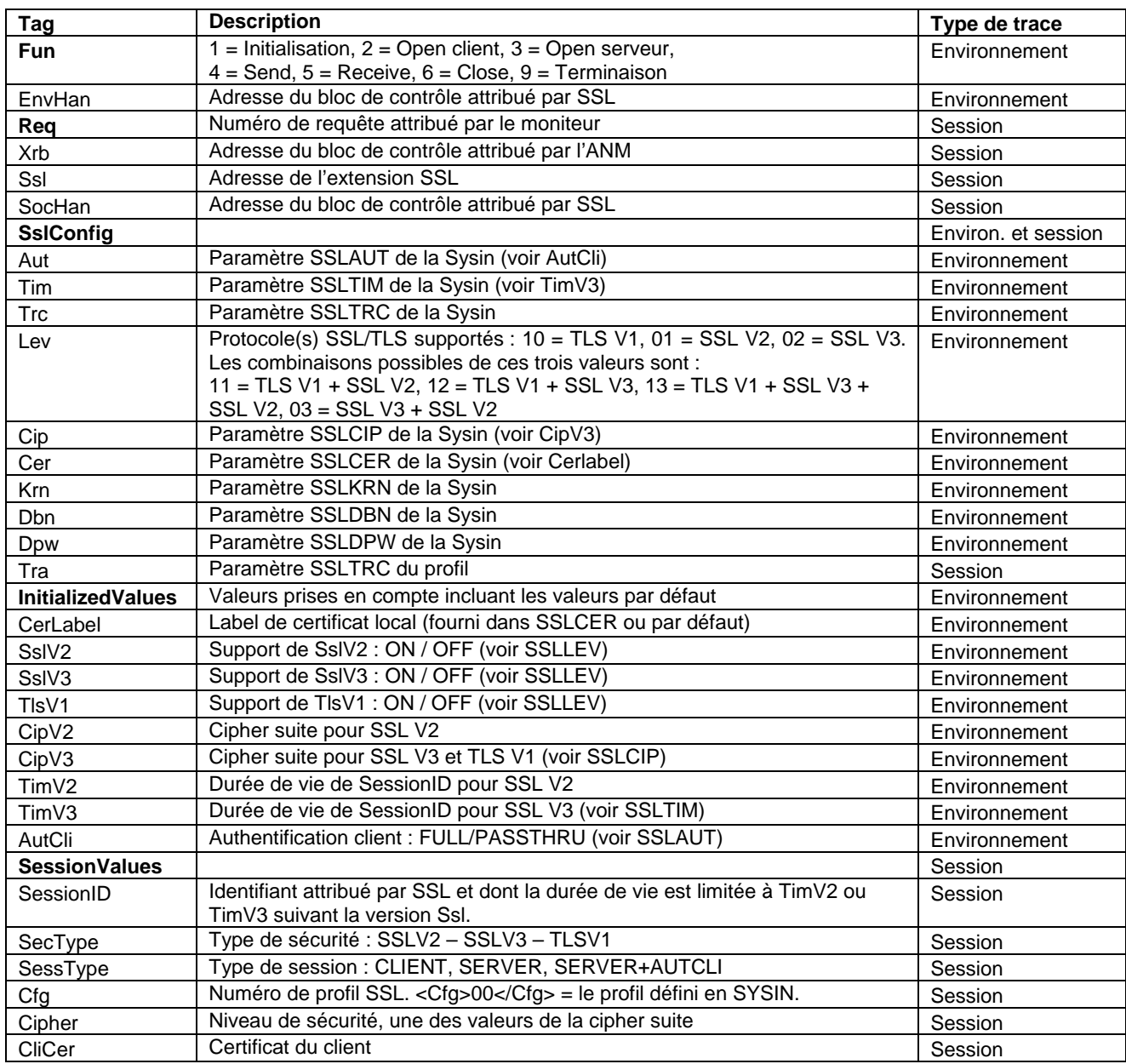

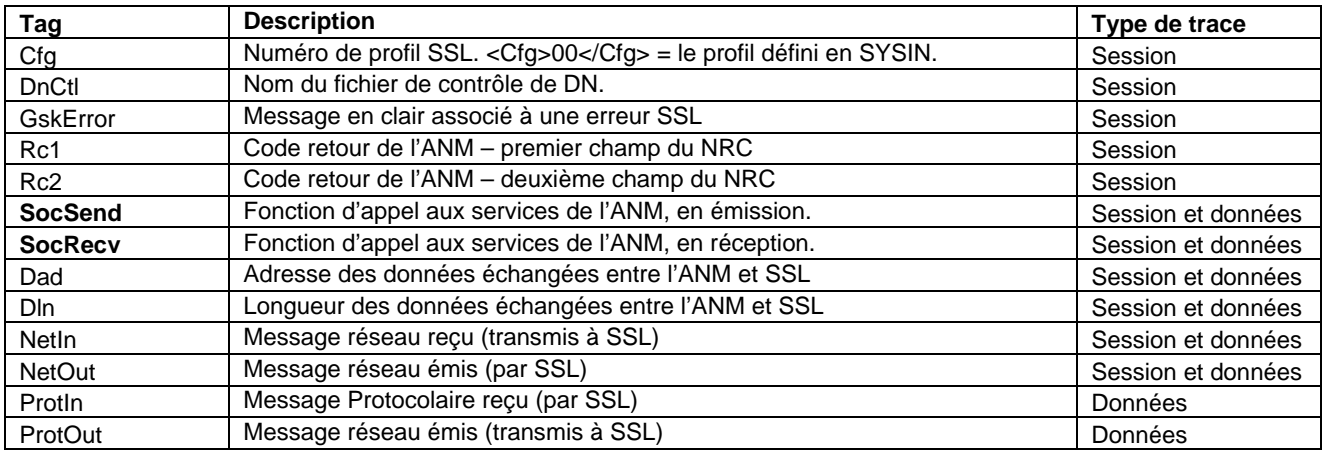

## <span id="page-46-0"></span>*Trace gskssl*

Pour obtenir une trace des services SSL de z/OS, vous devez activer la carte ENVIRON DD dans le JCL de l'ANM. Cette carte doit pointer sur un fichier de configuration du langage environment, dans lequel les paramètres GSK\_TRACE et GSK\_TRACE\_FILE indiquent quel niveau de trace est demandé et dans quel fichier HFS cette trace doit être écrite.

JCL de l'ANM:

```
//*BPXTCAF EXEC PGM=BPXTCAFF,PARM=TCPIP<br>//$SANM$ EXEC PGM=P1ANM000,REGION=4M,
//$SANM$ EXEC PGM=P1ANM000,REGION=4M,TIME=1440,DPRTY=(15,15),<br>// PARM=('SSN=&SSN','MSN=&MSN','LHM=&LHM')
    // PARM=('SSN=&SSN','MSN=&MSN','LHM=&LHM')
//STEPLIB DD DISP=SHR,DSN=$$LOADSSL$$
                                // DSN=$$LOADLIB$$
//ENVIRON DD DSN= TEST.ENVIRON.TRACE(SSL),DISP=SHR
```
## Paramètres d'environnement CEE :

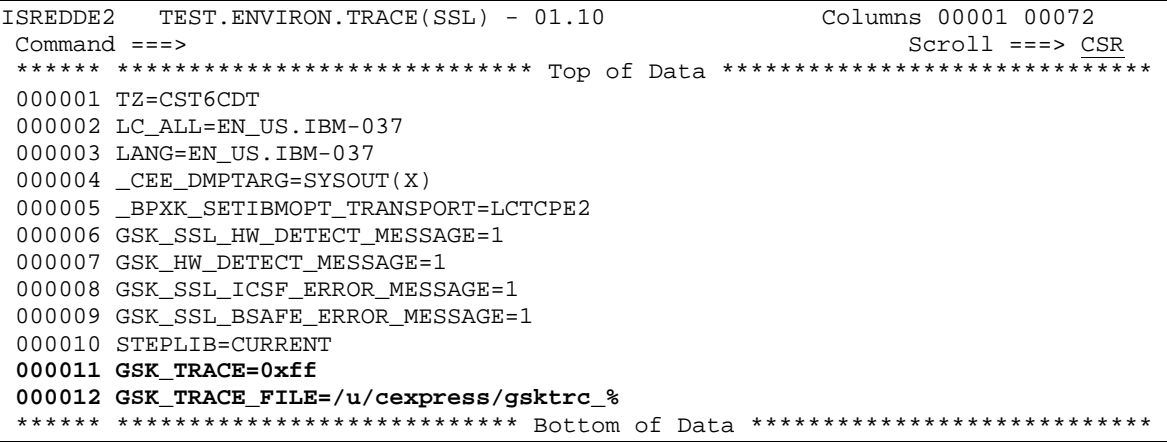

La procédure ANM doit être autorisée à écrire dans le fichier HFS indiqué, **/u/cexpress/gsktrc\_%** dans l' exemple ci dessus. Pour celà il est nécessaire de lui attribuer un segment oMVS et de lui donner les droits d'écriture dans un répertoire. La syntaxe du nom de fichier permet d'identifier le fichier trace avec un numéro de procédure qui remplace le caractère « % » : dans l'exemple le fichier sera de la forme /u/cexpress/gsktrc\_33685540.

Le fichier trace obtenu, après arrêt de l'ANM, doit être formatté par la commande oMVS gsktrace :

## Gsktrace /u/cexpress/gsktrc\_33685540 > /u/cexpress/gsktrc\_33685540\_formattée

Ce fichier peut ensuite être analysé sous éditeur par la commande ISPF oEDIT.

## **Remarques**

<span id="page-48-0"></span>Ce document peut contenir des informations ou des références concernant certains produits, logiciels ou services non annoncés dans ce pays. Cela ne signifie cependant pas qu'ils y seront annoncés. Pour plus de détails, pour toute demande d'ordre technique, ou pour obtenir des exemplaires de documents IBM, référez vous aux document s d'annonce disponibles dans votre pays, ou adressez vous à votre partenaire commercial. Toute référence à un produit, logiciel ou service IBM n'implique pas que seul ce produit, logiciel ou service puisse être utilisé. Toute autre élément fonctionnellement équivalent peut être utilisé, s'il n'enfreint aucun droit d'IBM. Il est de la responsabilité de l'utilisateur d'évaluer et de vérifier lui-même les installations et applications réalisées avec ces produits, logiciels ou services non expressément référencés par IBM.

IBM peut détenir des brevets ou des demandes de brevet couvrant des produits mentionnés dans le présent document. La remise de ce document ne vous donne aucun droit de licence sur ces brevets ou demandes de brevet. Si vous désirez recevoir des informations concernant l'acquisition de licences, veuillez en faire la demande par écrit à :

**IBM EMEA Director of Licensing** IBM Europe Middle East Africa Tour Descartes 92066 Paris La Défense Cedex 50 France

Les informations sur les licences concernant les produits utilisant un jeu de caractères double octet peuvent être obtenues par écrit à l'adresse suivante :

Intellectual Property Licensing Legal and Intellectual Property Law IBM Japan Ltd. 1623-14, Shimotsuruma, Yamato-shi Kanagawa 242-8502 Japan

**Le paragraphe suivant ne s'applique ni au Royaume-Uni, ni dans aucun pays dans lequel il serait contraire aux lois locales:** LE PRESENT DOCUMENT EST LIVRE EN L'ETAT SANS AUCUNE GARANTIE EXPLICITE OU IMPLICITE .IBM DECLINE NOTAMMENT TOUTE RESPONSABILITE RELATIVE A CES INFORMATIONS EN CAS DE CONTREFACON AINSI QU'EN CAS DE DEFAUT D'APTITUDE A L'EXECUTION D'UN TRAVAIL DONNE. Certaines juridictions n'autorisent pas l'exclusion des garanties implicites, auquel cas l'exclusion ci-dessus ne vous sera pas applicable.

Le présent document peut contenir des inexactitudes ou des coquilles. Il est mis à jour périodiquement. Chaque nouvelle édition inclut des mises à jour. IBM peut modifier sans préavis les produits et logiciels décrits dans e document.

Les références à des sites Web non IBM sont fournies à titre d'information uniquement, et n'impliquent en aucun cas une adhésion aux données qu'ils contiennent. Les éléments figurant sur ces sites Web ne font pas partie des éléments du présent produit IBM et l'utilisation de ces sites relève de votre seule responsabilité.

IBM pourra utiliser ou diffuser, de toute manière qu'elle jugera appropriée et sans aucune obligation de sa part, toute ou partie des informations qui lui seront fournies.

Les licenciés souhaitant obtenir des informations permettant : (i) l'échange des données entre les logiciels créés de façon indépendante et d'autres logiciels (dont celui-ci), et (ii) l'utilisation mutuelle des données ainsi échangées, doivent adresser leur demande à :

IBM Corporation J46A/G4 555 Bailey Avenue San Jose, CA\_\_95141-1003 U.S.A.

Ces informations peuvent être soumises à des conditions particulières, prévoyant notamment le paiement d'une redevance.

Le logiciel sous licence décrit dans ce document et tous les éléments sous licence disponibles s'y rapportant sont fournis par IBM conformément aux dispositions de l'ICA, des Conditions Internationales d'utilisation des logiciels IBM ou de tout autre accord équivalent.

Toutes les mesures de performance rapportées dans ce document ont été effectués dans des environnements particuliers. Pour cette raison, les résultats obtenus dans des environnements opérationnels peuvent varier significativement. Certaines mesures ont été prises sur des systèmes en développement, et il n'y a aucune garantie que les performances seraient les même sur un système disponible sur le marché. De plus, certaines mesures peuvent être le résultat d'extrapolations. Les résultats réels peuvent être différents. Les lecteurs de ce document sont invités à vérifier la validité des information par rapport à leur environnement spécifique.

Les informations concernant des produits non IBM ont été obtenues auprès des fournisseurs de ces produits, par l'intermédiaire d'annonces publiques ou via d'autres sources disponibles. IBM n'a pas testé ces produit et ne peut pas confirmer l'exactitude de leurs performances ni leur compatibilité. Elle ne peut recevoir aucune réclamation concernant des produits non IBM. Toute question concernant des produits non IBM doit être adressée aux fournisseurs de ces produits.

Toute déclaration en rapport avec des projets futurs d'IBM est sujet à changement ou annulation sans préavis, et représente seulement des buts et des objectifs.

Les informations fournies par ce document sont susceptibles d'être modifiées avant que les produits ne deviennent eux-mêmes disponibles. Le présent document peut contenir des exemples de données et de rapport utilisés couramment dans l'environnement professionnel. Ces exemples mentionnent des noms fictifs de personnes, de sociétés, de marques ou de produits à des fins illustratives ou explicatives uniquement. Toute ressemblance avec des noms de personnes, de sociétés ou des données réelles seraient purement fortuites.

## LICENCE COPYRIGHT:

Ce document fournit des exemples de programmes applicatifs en langage source, qui illustrent les techniques de programmation sur différentes plates formes opérationnelles. Vous pouvez copier, modifier et distribuer librement ces exemples de programmes sous n'importe quelle forme, dans le but de développer, utiliser, vendre ou distribuer des programmes d'application conformes aux interfaces de programmation applicatives de la plate forme pour laquelle l'exemple a été écrit. Ces exemples n'ont pas été testés entièrement, dans toutes les cas. Pour cette raison, IBM ne peut pas garantir ou supposer la fiabilité, l'efficacité ou le bon fonctionnement de ces programmes. Les exemples de programmes sont fournis « en l'état », sans aucune garantie. IBM ne sera pas responsable des dommages que pourrait occasionner votre utilisation de ces programmes.

Toute copie ou partie de ces exemples de programme, tout programme qui pourrait en issu, doit inclure le copyright qui suit :

© IBM 2010. Portions of this code are derived from IBM Corp. Sample Programs. © Copyright IBM Corp. 2010.

Si vous visionnez une copie électronique de ce document, les photographies et illustrations en couleur peuvent ne pas être visibles.

### **Marques**

IBM, le logo IBM, et ibm.com sont des marques ou des marques enregistrées de International Business Machines Corp., enregistrées dans de nombreuses juridictions dans le monde. Les noms des autres produits et services peuvent être des marques d'IBM ou d'autres Sociétés. La liste des marques IBM est accessible sur le site Web à la page "Copyright and trademark information" de www.ibm.com/legal/copytrade.shtml.

Adobe, le logo Adobe, PostScript, et le logo PostScript logo sont des marques ou des marques enregistrées de Adobe Systems Incorporated aux Etats Unis, et/ou dans certains autres pays..

IT Infrastructure Library est une marque enregistrée de Central Computer and Telecommunications Agency qui fait partie de Office of Government Commerce.

Intel, le logo Intel, Intel Inside, le logo Intel Inside, Intel Centrino,le logo Intel Centrino, Celeron, Intel Xeon, Intel SpeedStep, Itanium, et Pentium sont des marques ou des marques enregistrées de Intel Corporation ou de ses filiales aux Etats Unis, et dans certains autres pays.

Linux est une marque enregistrée de Linus Torvalds aux Etats Unis, et/ou dans certains autres pays.

Microsoft, Windows, Windows NT, et le logo Windows sont des marques de Microsoft Corporation aux Etats Unis, et/ou dans certains autres pays.

ITIL est une marque enregistrée et une marque communautaire enregistrée de Office of Government Commerce, et est enregistré par U.S. Patent and Trademark Office.

UNIX est une marque enregistrée de The Open Group aux Etats Unis, et dans certains autres pays.

Java et toutes les marques et logos incluant java sont des marques ou des marques enregistrées d' Oracle et/ou de ses filiales.

Cell Broadband Engine est une marque de Sony Computer Entertainment, Inc. aux Etats Unis, et/ou dans certains autres pays, et est utilisée sous licence.

Linear Tape-Open, LTO, le logo LTO, Ultrium et le logo Ultrium sont des marques de HP, IBM Corp. et Quantum aux Etats Unis, et dans certains autres pays..

Connect:Express®, Connect Control Center®, Connect:Direct®, Connect:Enterprise, Gentran®, Gentran:Basic®,<br>Gentran:Control®, Gentran:Director®, Gentran:Plus®, Gentran:Realtime®, Gentran:Server®, Gentran:Control®, Gentran:Director®, Gentran:Plus®, Gentran:Realtime®, Gentran:Server®, Gentran:Viewpoint®, Sterling Commerce™, Sterling Information Broker®, et Sterling Integrator® sont des marques ou des marques enregistrées de Sterling Commerce, Inc., an IBM Company.

Les autres noms de Société, produit et service peuvent appartenir à des tiers.